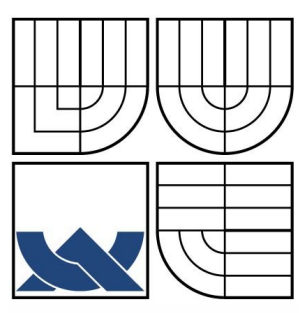

# VYSOKÉ UČENÍ TECHNICKÉ V BRNĚ

BRNO UNIVERSITY OF TECHNOLOGY

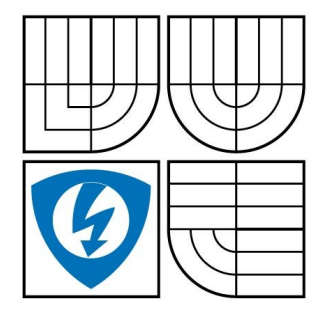

FAKULTA ELEKTROTECHNIKY A KOMUNIKACNÍCH **TECHNOLOGIÍ** ÚSTAV TELEKOMUNIKACÍ

FACULTY OF ELECTRICAL ENGINEERING AND COMMUNICATION DEPARTMENT OF TELECOMMUNICATIONS

# JEDNODUCHÝ PROGRAMÁTOR JEDNOČIPOVÝCH PROCESORŮ

SIMPLE ONE-CHIP MICROCONTROLLER PROGRAMMER

BAKALÁŘSKÁ PRÁCE BACHELOR'S THESIS

AUTHOR

AUTOR PRÁCE LUKÁŠ VERNER

VEDOUCÍ PRÁCE ING. VÍT DANEČEK **SUPERVISOR** 

BRNO 2009

LIST SE ZADÁNÍM, KVŮLI SPRÁVNÉMU ČÍSLOVÁNÍ STRÁNEK

#### ABSTRAKT

Hlavním cílem bakalářské práce je seznámení s problematikou programování mikropočítačů z rodiny AVR firmy Atmel a vytvoření oživené konstrukce jednoduchého AVR programátoru, který je navíc rozšířen o testovací uživatelské prvky jako jsou LED, tlačítka, LCD displej, DA převodník.

První část práce se zabývá problematikou teorie programování pamětí mikropočítače a popisem programovacích algoritmů. Paměti mikropočítačů AVR lze programovat trojím způsobem. Nejrozšířenější způsob je metoda sériové programování přímo v systému, vžila se pro to zkratka ISP. Tento způsob programování poskytuje uživateli jednoduchou a rychlou obsluhu. Jiný způsob programování(paralelní nebo sériové) vyžaduje napětí 12 V, proto se mu říká programování vysokým napětím. Konstrukce programátoru je koncipována pro všechny výše zmiňované způsoby programování. Z předchozích znalostí o programování pamětí je napsán zdrojový kód programu, umožňující obsluhovat komunikaci příkazů z PC a následné provádění programovacích instrukcí v cílové součástce. V následující kapitole je popsáno vytvořené hardwarové části konstrukce zapojení, které zároveň poslouží k uživatelské obsluze k používání přípravku. Závěrečná část bakalářské práce pojednává o popisu konektorů potřebných pro programování metodou ISP i vysokým napětím. Je zde popsáno, který typy mikropočítačů AVR programátor podporuje a popis jak součástku do programátoru připojit a nastavit.

 V přílohách bakalářské práce jsou výstupy potřebné pro zhotovení konstrukce a těmi jsou schematická dokumentace elektrického zapojení obvodu programátoru, deska plošného spoje, elektronická dokumentace v programu Eagle, rozpiska použitých součástek a zdrojový i binární obslužný program potřebný pro oživení řídícího mikropočítače programátoru.

## KLÍČOVÁ SLOVA

programátor, AVR, mikropočítač, procesor, jednočip, ISP, programování, vývojový kit

#### ABSTRACT

The main purpose of my bachelor thesis is acquaint with issue programming of Atmel AVR microcontrollers and to create a simple chip-programmer with component units like LEDs, switches, LCD display, DA converter for testing and development.

The first part deal about questions of theory programming memory inside microcontrollers and descrption of programming algorithm. The memories is possible program in three way. The most used method is method call "In System Programming" - ISP. This method provide easy and fast manupulation. Order method of programming memory require 12V supply. These method are parallel and serial high voltage programming. The concept of programmer is design to all method of programming memory. From previous information about programming memory was written source code of program to control programmer that receive command from computer and ensure performing of right algorithm in target microcontroller. In the next chapter is clarified design of hardware items and there is the simple user manual of items and installation of programmer. The final part of thesis explains how to use programmer's two-row-connectors and setting jumpers for programing in daily work.

In attachments are electrical scheme, list of devices, printed circuit board, files of circuit board and scheme in Eagle format, source code and binary program to control microcontroller of simple chip-programmer. These attachments are needed for make a chip-programmer.

#### **KEYWORDS**

programmer, AVR, microcontroller, procesor, single chip, ISP, programming, starter kit,

VERNER, L. *Jednoduchý programátor jednočipových procesorů: bakalářská práce.* Brno: Vysoké učení technické v Brně, Fakulta elektrotechniky a komunikačních technologií, 2009. 57 stran, 14 stran příloh. Vedoucí semestrální práce Ing. Vít Daneček.

## PROHLÁŠENÍ

Prohlašuji, že svou bakalářskou práci na téma "Jednoduchý programátor jednočipových procesorů" jsem vypracoval samostatně pod vedením vedoucího semestrálního projektu a s použitím odborné literatury a dalších informačních zdrojů, které jsou všechny citovány v práci a uvedeny v seznamu literatury na konci práce.

Jako autor uvedené bakalářské práce dále prohlašuji, že v souvislosti s vytvořením této bakalářské práce jsem neporušil autorská práva třetích osob, zejména jsem nezasáhl nedovoleným způsobem do cizích autorských práv osobnostních a jsem si plně vědom následků porušení ustanovení § 11 a následujících autorského zákona č. 121/2000 Sb., včetně možných trestněprávních důsledků vyplývajících z ustanovení § 152 trestního zákona č. 140/1961 Sb.

V Brně dne ............... ............................................

podpis autora

## PODĚKOVÁNÍ

Děkuji vedoucímu bakalářské práce Ing. Vítu Danečkovi za poskytnutí odborné a pedagogické pomoci během zpracování mé bakalářské práce.

V Brně dne ............... ............................................

podpis autora

# Obsah

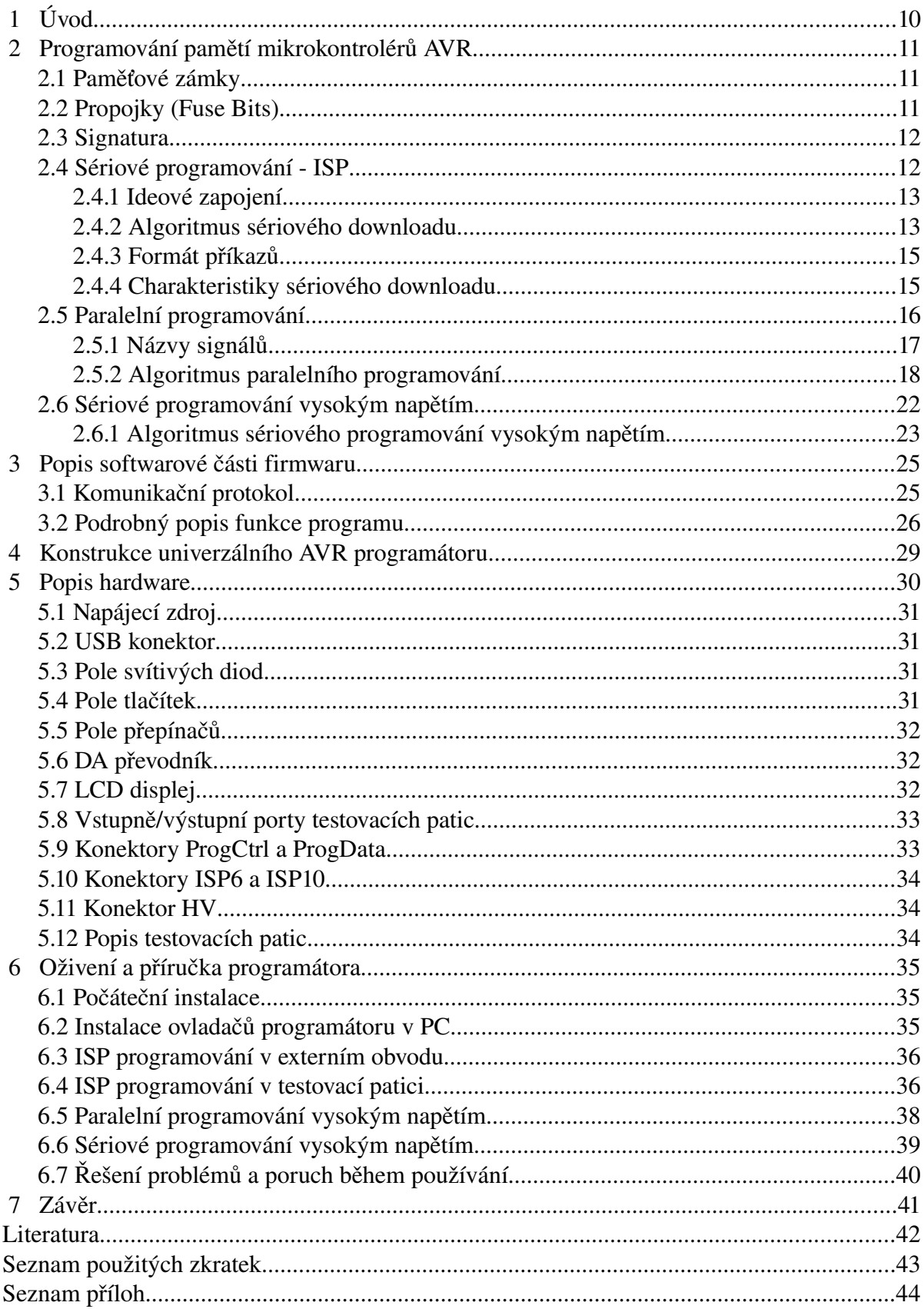

## **Seznam obrázků**

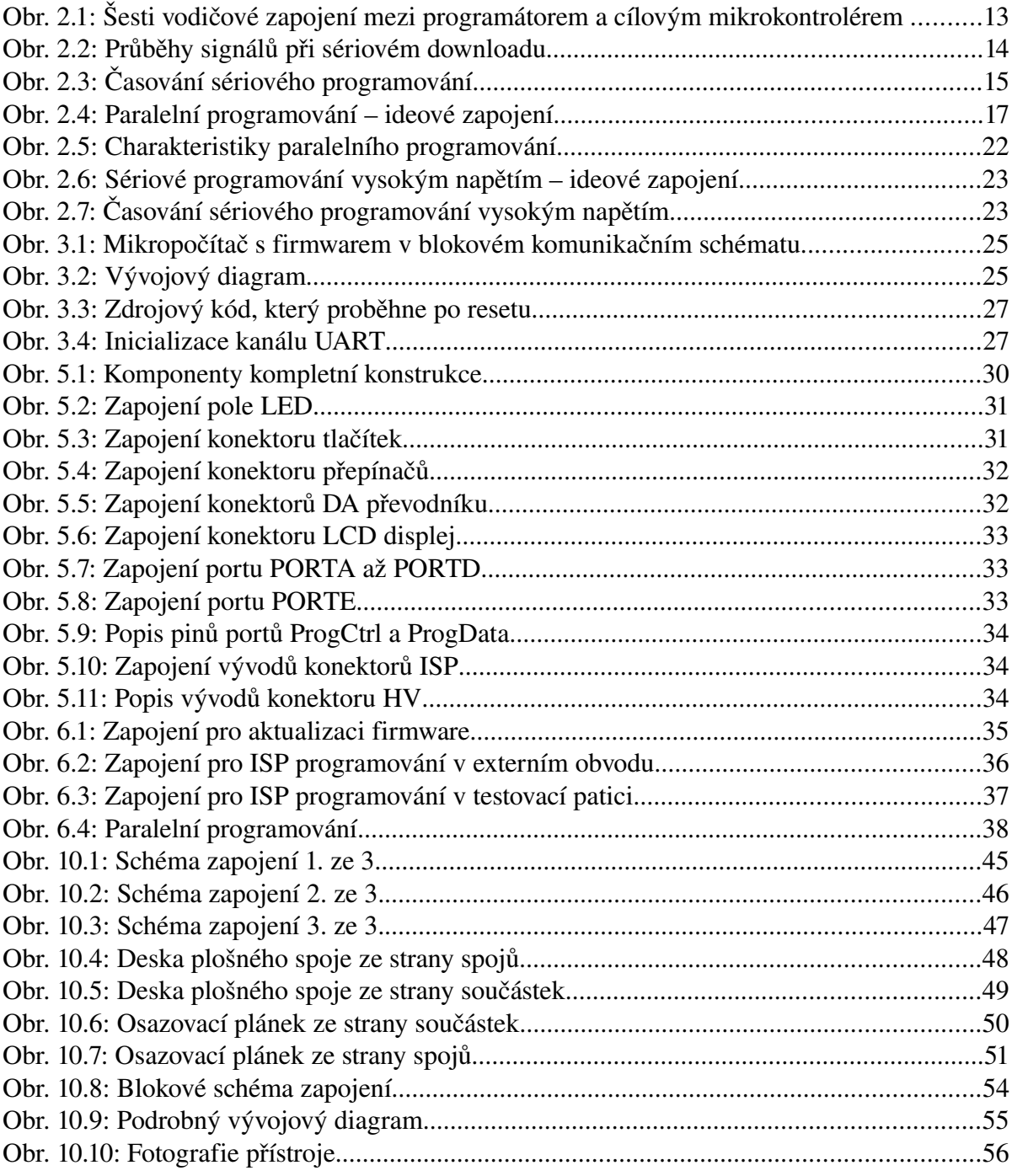

## **Seznam tabulek**

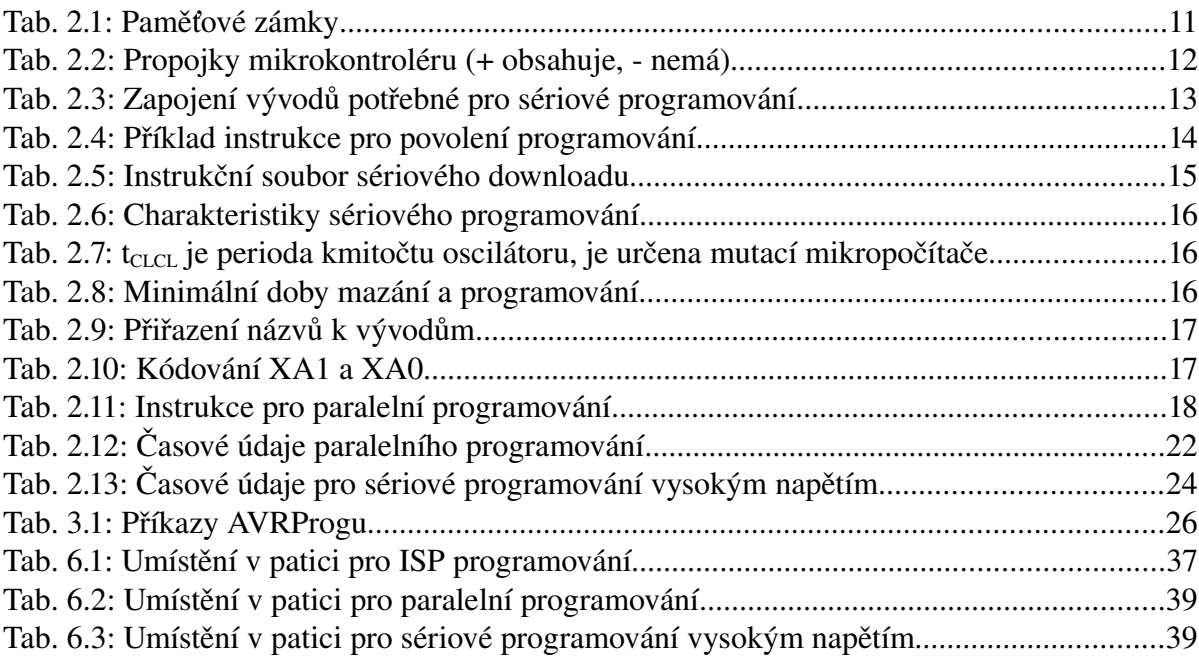

## **1 Úvod**

Zvládnutím technologie výroby integrovaných obvodů vysoké integrace umožnilo výrazně zmenšit cenu počítačů a hlavně rozměr natolik, že dnes se integruje "počítač" do jediného čipu, kterým se říká mikropočítač.

Jednočipové mikropočítače nebo též z anglického jazyka mikrokontroléry(MCU, uP) jsou integrované obvody spojující mikroprocesor, paměť(malé množství RAM pro program a data) a obvody vstupu/výstupu v jediném čipu(v pouzdře jednoho integrovaného obvodu). Dále může mikropočítač obsahovat komunikační linky, A/D převodníky, čítače/časovače, řadiče přerušení, generátor hodinového signálu atd., takže může bez přídavných pomocných obvodů obsáhnout celou aplikaci. Mikropočítače se používají v automaticky řízených zařízeních jako jsou řídící jednotky v automobilovém průmyslu, kalkulačky, regulátory topení atd. Každé moderní měřící zařízení z oblasti měřící a regulační techniky si lze bez mikropočítačů jen z těží představit. Typické jednoduché periferní zařízení pro činnost mikropočítačů, které se připojují na obvody vstupu/výstupu jsou tlačítka, relé, LED diody, LCD displeje, serva, motorky(samozřejmě připojené přes výkonový spínací prvek jako tranzistor) a jiné.

V dnešní době je na trhu celá řada různých mikropočítačů. Cena těchto mikropočítačů je nízká a pohybuje se v řádu desítek až stovek korun. Mikropočítače vyrábí několik světových výrobců v širokém sortimentu typů a velikostí. Nejmenší typy jsou vyrobeny technologií SMD a mají jen 8 vývodů včetně napájení. Dražší typy mívají pouzdra s několika desítkami vývodů.

V roce 1997 představila firma ATMEL po zdokonalení původních mikroprocesoru z řady 8051 své nové 8b procesory s RISC architekturou s tzv. označením AVR. Zkratka AVR vznikla podle jmen autorů Alf Vegard RISC ale oficiálně znamená Advanced Virtual RISC. Jedná se o mikroprocesory s Harvardskou architekturou a redukovanou instrukční sadou(RISC). RISC architektura nabízí přednosti jako jednocyklové instrukce, vyšší taktovací frekvence spojená s vyšším výkonem stejně jako efektivní optimalizace překladu, což vyhovuje psaní kódu i ve vyšších programovacích jazycích, zejména jazyk C.

Cílem této bakalářské práce je nastínit problematikou programování 8b mikroprocesorů z rodiny mikrokontroléru typu AVR. Počáteční kapitola se bude zabývat teoretickým studiem a popisem způsobů programování vnitřních pamětí mikrokontroléru, kontroly a zamykání pamětí. Čipy lze programovat trojím způsobem. Klasickým paralelní programováním, čímž disponují 20pinové a větší mikročipy. Sériovým programováním vysokým napětím, což je jediná možnost jak u malých osmi vývodových AVR mikročipů se zotavit ze zamknutého stavu. Moderním sériovým způsobem přímo v zapojení, ve které se aplikace provozuje. Techniky je tato metoda označována zkratkou ISP – In system Programming. K naprogramování AVR mikroprocesoru je zapotřebí AVR programátor, který bude cílem této práce. V následující kapitole je z nastudovaných programovacích algoritmů sestaven, podrobně rozebrán a popsán zdrojový kód programu v jazyce symbolických instrukcí pro překladač assembler AVR, potřebný pro oživení a fungování konstrukce programátoru. V poslední části práce bude obsažena konstrukce programátoru AVR mikrokontrolérů(elektrické schéma zapojení, deska plošného spoje a rozpiska součástek) s velmi podrobným popisem technického zapojení všech uživatelských prvků. V konstrukci budou obsaženy uživatelské testovací prvky jako pole svítivých LED, pole tlačítek, pole přepínačů, DA převodník se sběrnicí I2C a dvouřádkový LCD displej. Vyrobený programátor bude kompatibilní s programem AVR-Studio(AVRProg), CodeVision, AVROSP, Avrdude. První dva programy jsou velmi oblíbené a komfortní vývojová prostředí s možností sdružování zdrojových kódů do projektu, simulátorem a překladačem. Poslední jmenovaný program Avrdude je používaný i v OS Linux.

## **2 Programování pamětí mikrokontrolérů AVR**

Paměti v mikropočítačích jsou elektricky mazatelné a programovatelné. Většinou se jedná o paměti typu FLASH, která je typu EEPROM. Informace v těchto pamětech je uchovávána na principu přivedením elektrického náboje na polovodičový přechod hradel unipolárního tranzistoru, zvaných buňky. Díky tenké izolační vrstvičce oxidu křemičitého jsou přivedené elektrony v hradle "uvězněny" a tím pádem je uložen 1 bit informace. Programování tedy spočívá v přivedení elektrického náboje do hradla, kde je "zapamatován". Při adresaci naprogramované polovodičové buňky se tranzistor otevře a dává log. 0. Mazání paměti spočívá v tom, že se z hradla uložený náboj odvede pryč a tím vznikne log. 1.

## **2.1 Paměťové zámky**

Všechny mikrokontroléry AVR poskytují dva zámkové bity pojmenované LB1 a LB2. Nenaprogramovaný bit zámku má hodnotu 1, naprogramovaný 0. Úroveň ochrany je rozdělena do tří režimů, kde režim jedna nepředstavuje žádnou ochranu a režim 3 představuje maximální ochranu. Význam je uveden v tabulce  [2.1.](#page-10-0) Zámky mohou být vymazány pouze příkazem Chip Erase, který vymaže obsah paměti Flash. Tabulka je převzata z katalogového listu [12] v sekci Memory programming, která je stejná pro ostatní typy mikropočítačů AVR.

| Paměťové zámky |          |         |                                                   |  |  |
|----------------|----------|---------|---------------------------------------------------|--|--|
| $Režim$   LB1  |          | $ $ LB2 | <b>Typ ochrany</b>                                |  |  |
|                |          |         | Nenaprogramováno. Není aktivována žádná ochrana   |  |  |
| 2              | $\Omega$ |         | Zákaz programování FLASH a E2PROM, čtení povoleno |  |  |
| 3              |          |         | Čtení a programování (zápis) zakázáno             |  |  |

<span id="page-10-0"></span>Tab. 2.1: Paměťové zámky

## **2.2 Propojky (Fuse Bits)**

Programovací propojky, nebo-li také fuse bits, slouží k nastavení procesoru, jeho zdroje hodinového signálu, ochran proti přepisu a jiných vlastností. Špatným nastavením těchto propojek můžeme uvést procesor do již nepoužitelného stavu, z kterého se lze zotavit pouze přeprogramováním vysokým napětím.

Hodnota propojky může být buď naprogramovaná(logická hodnota bitu je v 0) nebo nenaprogramovaná(logická hodnota bitu je v 1. Hodnoty propojek jsou tedy reprezentovány jako binární nebo dekadické či hexadecimální číslo bajtu. Propojkových bajtů může být 1 až 3. V technické praxi se tyto bajty značí jako LOW,HIGH,EXTENDED. Množství propojek(bajtů) závisí na konkrétním typu mikrokontroléru. Např. ATmega8 má dva bajty: nižší(low), vyšší(high)) pro uložení všech 16 propojkových bitů. Nebo mikrokontrolér ATtiny11 má pouze 8 propojkových bitů. Podrobně rozebraný popis propojkových bitů a umístění v bajtu pro různé typy mikrokontrolérů je popsáno v aplikační poznámce [11] AVR061 na stranách 25 až 27.

Stručný výpis z katalogových listů [15] a popis některých propojek(fuse bits) u mikrokontrolérů AVR:

● SPIEN (SPI download ENabled) – Když je SPIEN naprogramován na 0, je umožněno sériové programování. Výchozí hodnota je 0, takže sériové programování je možné.

● RCEN(RC oscilator ENabled) – Volí oscilátor. Jeli RCEN=0, používá se jako zdroj zabudovaný RC oscilátor. Je-li RCEN=1, používá se klasický vnější krystalový oscilátor.

● FSTR (Fast Start) Když je FSTR naprogramován na 0, procesor rychleji startuje. Výchozí nenaprogramovaná hodnota je 1.

● BODLEVEL (Brownup Detection level) – Jestliže je BOD povolen, BODLEVEL propojka změní napájecí napětí a startovací čas. Defaultní hodnota je 1.

● BODEN (Brown-out detection) – Obvod pro hlídání napájecího napětí. Pokud je propojka nastavena, při poklesu napájecího napětí pod určitou úroveň, tak se ihned aktivuje Brown-out RESET. Napájení musí být blokováno kondenzátorem o hodnotě 47 až 100 nF.

● CKSEL – Nastavuje dobu zotavení RESETu.

• RSTDISBL(Reset Disable) – Když je propojka naprogramována 0, není možný hardwarový reset. Výchozí hodnota je 1.

Některé propojky, například SPIEN, nelze programovat pomocí sériového programování(musí být použit paralelní programátor). Hodnota propojek se příkazem Smazání Čipu nezmění.

Na závěr poznamenejme, že mikrokontroléry nemají zabudovány všechny z výše uvedených propojek. Detailní přehled a přesný obsah propojek najdeme v katalogových listech k jednotlivým mikrokontrolérům [15]. Pro několik vybraných mikrokontrolérů je z jejich katalogových listů sestavena tabulka [2.2](#page-11-0) s přehledem propojek.

| <b>Typ</b><br>mikrokontroléru |        |           |     | <b>SPIEN   FSTRT   RCEN   BODLEVEL   BODEN  </b> |     | <b>CKSEL20</b> | <b>RSTDISBL</b> |
|-------------------------------|--------|-----------|-----|--------------------------------------------------|-----|----------------|-----------------|
| AT90S1200                     | $+$    |           | $+$ |                                                  |     |                |                 |
| AT90S2313                     | $+$    | $+$       |     |                                                  |     |                |                 |
| AT90S2343                     | $+$    |           | $+$ |                                                  |     |                |                 |
| AT90S4433                     | $^{+}$ |           |     | $+$                                              | $+$ | $+$            |                 |
| AT90S8515                     | $^{+}$ | $+$       |     |                                                  |     |                |                 |
| AT90S8535                     | $^{+}$ | $\ddot{}$ |     |                                                  |     |                |                 |
| ATtiny22                      | $^{+}$ |           | $+$ |                                                  |     |                |                 |
| ATtiny11                      | $+$    | $+$       |     | $\overline{\phantom{a}}$                         |     | $+$            | $+$             |
| ATtiny12                      | $+$    |           |     | $+$                                              | $+$ | CKSEL30        | $+$             |
| ATtiny15                      | $^{+}$ |           |     | $+$                                              | $+$ | CKSEL10        | $\ddot{}$       |

<span id="page-11-0"></span>Tab. 2.2: Propojky mikrokontroléru (+ obsahuje, nemá)

#### **2.3 Signatura**

Všechny AVR mikrokontroléry obsahují 3 bajty signatury, identifikující výrobce a typ mikrokontroléru. Tento kód může být čten sériovým i paralelním programováním. Tyto tři bajty jsou uloženy na speciálním adresním prostoru(mimo paměť Flash a EEPROM).

První bajt má vždy hodnotu \$1E (indikuje výrobce ATMEL). Druhý bajt indikuje velikost FLASH(\$90 – 1KB, \$91 – 2KB, \$92 – 4KB, \$93 – 8KB). Poslední bajt indikuje konkrétní typ (několik mikrokontrolérů může mít stejnou velikost FLASH).

Signaturu nelze číst v režimu uzamknutí 3 (viz kapitola 2.1).

### **2.4 Sériové programování ISP**

Sériové programování umožňuje programovat mikrokontrolér přímo v systému. Odpadá složité vkládání/vyjímání(odletování) čipu z/do programátoru respektive do aplikační desky. To ušetří mnoho peněz a času během vývoje. Obvykle není u ISP potřeba vyššího napětí jak 5 V jako u paralelního programování. Tímto způsobem lze také programovat některé propojky, kromě propojky SPIEN, která povoluje sériové programování. Továrně je sériové programování povoleno.

Používané rozhraní pro sériové programování je SPI.

SPI (*Serial Peripheral Interface*) je sériové periferní rozhraní. Používá se také pro komunikaci mezi řídícími mikroprocesory a ostatními integrovanými obvody. Komunikace je realizována pomocí společné sběrnice. Adresace se provádí pomocí zvláštních vodičů, které při logické nule aktivují příjem a vysílání zvoleného zařízení.

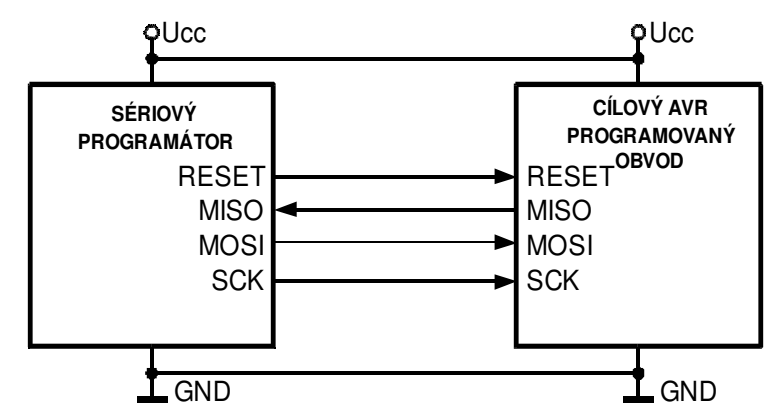

<span id="page-12-0"></span>*Obr. 2.1: Šesti vodičové zapojení mezi programátorem a cílovým mikrokontrolérem* 

## **2.4.1 Ideové zapojení**

Sériové rozhraní obsahuje SCK(hodiny), MOSI(výstup) a MOSI(vstup). Viz obr. [2.1.](#page-12-0) Během programování AVR, sériový programátor vždycky pracuje jako řídící a cílový systém je podřízený. Při každém hodinovém pulsu na vodiči SCK se přenese jeden bit z řídícího programátoru do podřízeného cílového systému po vodiči MOSI. Současně se přenese jeden bit z cílového čipu do programátoru po vodiči MISO. Pro zajištění správné komunikace sériového programování je nezbytné propojit GND(země) programátoru a programovaného čipu. Napájecí napětí programovaného čipu musí být v rozsahu 2,6 až 6 V.

Tab. 2.3: Zapojení vývodů potřebné pro sériové programování ( převzato z [10] str. 3)

| Vývod        | <b>Popis</b>                                                                                                    |  |  |  |  |
|--------------|----------------------------------------------------------------------------------------------------|--|--|--|--|
| <b>SCK</b>   | Hodinový signál, generované sériovým programátorem (řídící)                                                                     |  |  |  |  |
| <b>MOSI</b>  | Komunikace z programátoru(řídící) do programovaného mikrokontroléru(podřízený)                                                  |  |  |  |  |
| <b>MISO</b>  | Komunikace z AVR do sériového programátoru                                                                                      |  |  |  |  |
| <b>GND</b>   | Systémy musí být galvanicky propojeny zemí                                                                                      |  |  |  |  |
| <b>RESET</b> | K povolení sériového programování, RESET AVR musí být po celou dobu aktivní(log0).<br>Toto řídí programátor.                    |  |  |  |  |
| Ucc          | Cílový AVR musí být během programování napájen. Napájení může být z externího<br>zdroje nebo odebírána z napájení programátoru. |  |  |  |  |

## **2.4.2 Algoritmus sériového downloadu**

Zapisovaná data jsou vzorkována náběžnou hranou SCK. Čtená data se objevují souběžně se sestupnou hranou SCK (obr.  [2.2\)](#page-13-0).

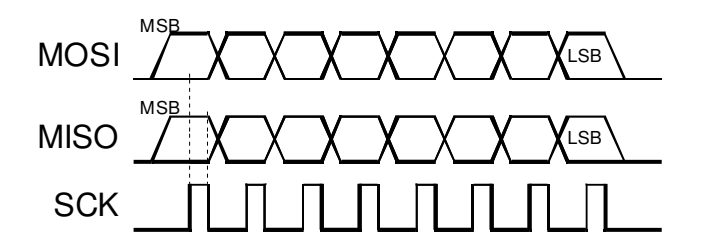

<span id="page-13-0"></span>*Obr. 2.2: Průběhy signálů při sériovém downloadu*

Vysvětlivka k obrázku: MSB – Most Significant Bit: bit s nejvyšší hodnotou v binárním vyjádření Vysvětlivka k obrázku: LSB – Least Significant Bit: bit s nejnižší hodnotou v binárním vyjádření

 $\bullet$  Připojíme napájecí napětí mezi Ucc a GND, SCK = 0. Jakmile je RESET na cílovým čipu aktivní, tak sériové programování je připraveno. Vnitřní sériová sběrnice je aktivována a čeká na příkazy od programátoru. Je velmi důležité, aby vývod SCK byl při náběhu napájení stabilní, protože jediná hrana může být příčinou ztráty synchronizace s programátorem. Pokud programátor nedokáže zaručit SCK = 0 při náběhu napájení, je třeba na vývod RESET přivést kladný impuls(log. 0, log. 1, log. 0) od délce trvání alespoň dvojnásobku periody hodin XTAL1 po náběhu SCK = 0.

● Po aktivování resetu do log. 0 se vyčká alespoň 20ms a poté se vyšle první příkaz.

<span id="page-13-1"></span>Tab. 2.4: Příklad instrukce pro povolení programování

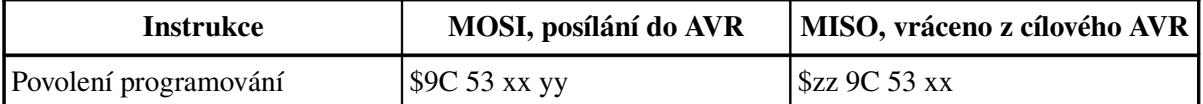

● Pokud dojde k synchronizaci, bude druhý bajt instrukce Povolení programování vrácen zpět v průběhu zápisu třetího bajtu. Pokud tomu tak není, lze přidat jeden impuls SCK a vyslat instrukci Povolení programování znovu. Pokud se nepodaří získat odpověď ani po 32 pokusech, je programovaný čip vadný. Tabulka  [2.4](#page-13-1)  zobrazuje příklad vyslání instrukce do cílového čipu.

● Pokud je provedena instrukce Smazání čipu (vykoná se pro smazání obsahu FLASH), je třeba vyčkat dobu t<sub>wp ERASE</sub>, než je možno pokračovat dále. Viz Tab [2.6.](#page-15-0)

● FLASH a E2PROM paměti se programují po jednom bajtu instrukcí Zápis(Write), která nese jak data, tak i jejich adresu. E2PROM paměťové místo je před zápisem nových dat nejdříve automaticky vymazáno. Pro detekci úspěšného dokončení zápisu do FLASH nebo E2PROM tzv. Datový pooling (viz katalogový list [15]). Jinou možností je vyčkat dobu t<sub>WD</sub> <sub>PROG</sub>, než vyšleme další instrukci.

● Libovolné místo paměti může být verifikováno(zpětně čteno) použitím instrukce Čtení (Read), která vrátí obsah vybrané adresy.

● Na konci programování lze uvést RESET do log. 1.

● Po programování lze vypnout napájecí napětí (taková operace však není příliš častá). Současně je třeba zajistit: XTAL = 0 (krystal lze ponechat připojený), RESET = 1.

## **2.4.3**  Formát příkazů

Všechny příkazy mají běžný formát sestavený ze čtyř bajtů První bajt obsahuje kód příkazu, druh operace a cílovou paměť. Druhý a třetí bajt obsahuje adresu paměti. Čtvrtý bajt obsahuje data v každém směru. Tabulka a algoritmy jsou převzaty z dokumentace katalogových listů [15] firmy Atmel, které jsou pro většinu součástek stejné.

| <b>Instrukce</b>         |              | Formát        |              |              |                                             |
|--------------------------|--------------|---------------|--------------|--------------|---------------------------------------------|
|                          | Bajt 1       | Bajt 2        | Bajt 3       | Bajt 4       | <b>Operace</b>                              |
| Povolení<br>programování | 1010 1100    | 0101 0011     | XXXX XXXX    | XXXX XXXX    | Aktivuje programovací<br>rozhraní           |
| Smazání čipu             | 1010<br>1100 | 100x xxxx     | XXXX XXXX    | XXXX XXXX    | Smaže Flash, E <sup>2</sup> PROM<br>a zámky |
| Čtení kódu               | 0010 H000    | aaaa aaaa     | bbbb bbbb    | 0000 0000    | Čtení instrukce<br>programu z FLASH         |
| Zápis kódu               | 0110 H000    | aaaa aaaa     | bbbb bbbb    | iiii iiii    | Zápis instrukce<br>programu do FLASH        |
| Čtení dat                | 0000<br>1010 | aaaa aaaa     | bbbb<br>bbbb | 0000 0000    | Čtení dat z $E^2$ PROM                      |
| Zápis dat                | 0000<br>1110 | aaaa aaaa     | bbbb<br>bbbb | iiii iiii    | Zápis dat do E <sup>2</sup> PROM            |
| Zápis zámku              | 1010<br>1100 | 1AB11<br>1111 | XXXX XXXX    | XXXX XXXX    | Zápis zamykacích bitů                       |
| Čtení signatury          | 0011<br>0000 | XXXX XXXX     | xxxx xxbb    | 0000<br>0000 | Čtení signatury obvodu                      |

Tab. 2.5: Instrukční soubor sériového downloadu

Vysvětlivka k tabulce: a = horní bity adresy, b = dolní bity adresy,  $H = 0 -$ Dolní bajt, 1 Horní bajt,  $o =$  data vysílána na vývodu MISO,  $i =$  data přijímána na vývodu MOSI,  $x =$  cokoliv, A = zámek1, B=zámek2(bit zámku je nastaven, pokud má hodnotu 0)

## **2.4.4**  Charakteristiky sériového downloadu

Pro úspěšné provedení sériového programování je nezbytné dodržet minimální časové intervaly řídících signálů. Důležitý je zejména kmitočet signálu SCK, předstih a přesah dat na lince MOSI. Dále jsou určeny doby mazání programu.

Po aplikaci RESET=0, musí být jako první vyslána instrukce Povolení programování (Programming enable Instruction). Instrukce Smazání čipu(Chip Erase) uvede obsah všech paměťových buněk programové i datové paměti do stavu \$FF.

Algoritmus sériového programování, obrázky a tabulky byly převzaty z [4] , [10] a [15].

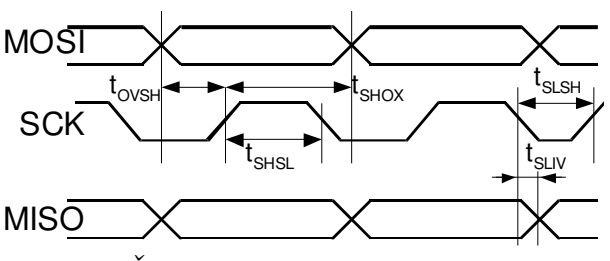

*Obr. 2.3: Časování sériového programování*

| <b>Symbol</b>     | <b>Parametr</b>                                       | Min            | <b>Typ</b> | <b>Max</b>     | <b>Jednotka</b> |
|-------------------|-------------------------------------------------------|----------------|------------|----------------|-----------------|
| $1/t_{CLCL}$      | Frekvence oscilátoru (Ucc = $2,7 - 4V$ )              | $\Omega$       |            | $\overline{4}$ | Mhz             |
| $t_{CLCL}$        | perioda oscilátoru (Ucc = 2,7 - 4V)                   | 255            |            |                | ns              |
| $1/t_{CLCL}$      | Frekvence oscilátoru (Ucc = $4 - 6V$ )                | $\theta$       |            | 12             | Mhz             |
| $t_{CLCL}$        | Perioda oscilátoru (Ucc = $4 - 6V$ )                  | 83,3           |            |                | <sub>ns</sub>   |
| $t_{\rm SHSL}$    | Délka kladného impulsu SCK                            | $4.0t_{CLCL}$  |            |                | ns              |
| $t_{SLSH}$        | Délka záporného impulsu SCK                           | $t_{CLCL}$     |            |                | ns              |
| $t_{\rm OVSH}$    | Předstih dat na MOSI před SCK                         | $1.25t_{CLCL}$ |            |                | <sub>ns</sub>   |
| $t_{\text{SHOX}}$ | Přesah dat na MOSI přes SCK                           | $2t_{CLCL}$    |            |                | <sub>ns</sub>   |
| $t_{SLIV}$        | Vystavení dat na MISO po sestupné hraně<br><b>SCK</b> | 10             | 16         | 32             | ns              |

<span id="page-15-0"></span>Tab. 2.6: Charakteristiky sériového programování

Tab. 2.7: t<sub>CLCL</sub> je perioda kmitočtu oscilátoru, je určena mutací mikropočítače

| $f_{MAX}$ [Mhz] | $t_{CLCL MIN}$ [ns] |
|-----------------|---------------------|
|                 | 250                 |
|                 | 125                 |
| 10              | 100                 |
| 12.             | 83,3                |

Tab. 2.8: Minimální doby mazání a programování

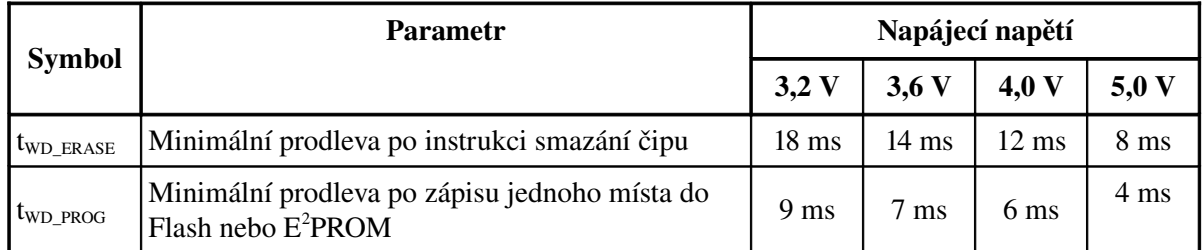

## *2.5 Paralelní programování*

Paralelní programování je starší metoda(podobná klasickému programování mikrokontroléru z rodiny x51) k programování FLASH paměti programu, datové EEPROM paměti, zámků a propojek. Lze programovat všechny propojky. Oproti sériovému programování je složitější. Programovaný procesor je nutno vyjmout z aplikační desky a vložit do programátoru, což zpomaluje vývoj i následnou výrobu. Paralelním programováním disponují 40, 28 a 20ti vývodové mikrokontroléry AVR.

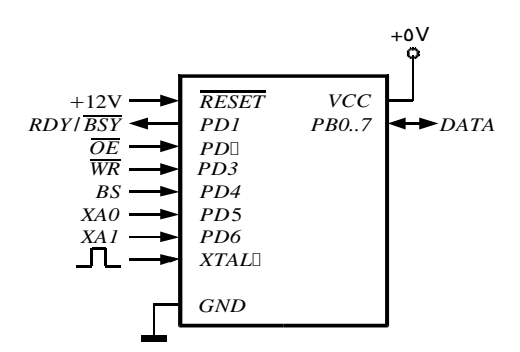

*Obr. 2.4: Paralelní programování – ideové zapojení*

Vysvětlivka k obrázku 2.4.: Ne všechny mikrokontroléry mají stejné rozmístění vývodů pro signály. Např. ATmega8 a další nemají kompletní bránu PB pro bajt DATA. Bližší informace viz katalogové listy [15] k jednotlivým typům AVR.

### **2.5.1**  *Názvy signálů*

Názvy a jejich popis funkce jsou stručně znázorněny v tabulce [2.9.](#page-16-1)

Vývody XA1/XA0 určují akci, která se vykoná když na vývodu XTAL1 se objeví kladný impulz. Kódování je v tabulce [2.10.](#page-16-0)

Řídící bajt(příkaz) se posílá jako sekvence různých bitů, které jsou objasněny v tabulce [2.11,](#page-17-0) na obousměrnou datovou sběrnici a potvrdí se impulsem na XTAL1. Tímto se mikropočítač přichystá na určitou akci a očekává požadovaný bajt(adresa, data) na obousměrné datové sběrnici. Data, která takto pomocí impulsů na XTAL paralelně posíláme do mikropočítače, se zapisují do bufferu. Impulsem na vývodu WR data zapíšeme .

| Názvy signálů v<br>paralelním<br>programování | <b>Název</b><br>vývodu      | $IO$ | Funkce                                                                     |
|-----------------------------------------------|-----------------------------|------|----------------------------------------------------------------------------|
| <b>RDY/BSY</b>                                | PD <sub>1</sub>             | O    | 0: zařízení je zaneprázdněno, 1: zařízení je připraveno přijmout<br>příkaz |
| <b>OE</b>                                     | P <sub>D</sub> <sub>2</sub> | I    | Povolení programování(aktivní na nulu)                                     |
| <b>WR</b>                                     | PD <sub>3</sub>             |      | Impuls zápisu(aktivní na nulu)                                             |
| <b>BS</b>                                     | P <sub>D</sub> <sub>4</sub> | Ι    | Výběr bajtu("0" vybere dolní bajt, "1" vybere horní bajt)                  |
| XAO                                           | P <sub>D</sub> 5            |      | Akce XTAL bit 0                                                            |
| X <sub>A1</sub>                               | P <sub>D</sub> <sub>6</sub> | L    | Akce XTAL bit 1                                                            |
| <b>DATA</b>                                   | <b>PB0-7</b>                | I/O  | Obousměrná datová sběrnice (Výstup když $OE = 0$ )                         |

<span id="page-16-1"></span>Tab. 2.9: Přiřazení názvů k vývodům

<span id="page-16-0"></span>*Tab. 2.10: Kódování XA1 a XA0*

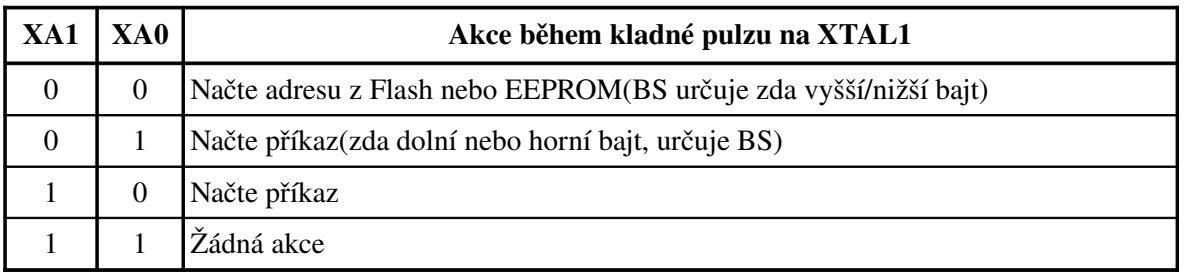

## **2.5.2**  *Algoritmus paralelního programování*

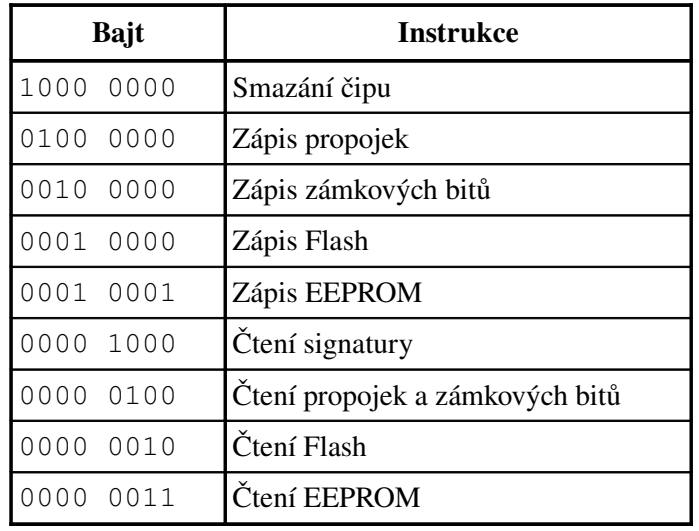

<span id="page-17-0"></span>Tab. 2.11: Instrukce pro paralelní programování

Tabulky [2.9](#page-16-1) až [2.11](#page-17-0) jsou převzaty z [13] ze sekce Parallel Programming.

#### Vstup do programovacího režimu

Tento algoritmus uvede zařízení do paralelního programovacího módu

- 1. Mezi Vcc a GND připojíme napájecí napětí +5 V a počkáme 20 až 60 us.
- 2. RESET = 0,  $BS = 0$  a počkáme alespoň 100 ns.
- 3. Na RESET přivedeme napětí 11,5-12,5 V

#### Smazání čipu

Příkaz smazání čipu vymaže paměti Flash, EEPROM a zámkové bity. Propojky se nezmění. Smazaní čipu se musí provést před každým přeprogramováním.

- 1. Nastav XA1, XA0 na "10". Umožní načtení instrukce.
- 2.  $BS = 0$
- 3. DATA = "10000000". Toto je instrukce pro smazání čipu.
- 4. Kladný impulz na XTAL1 načte instrukci.
- 5. Záporný impulz na WR o délce t<sub>WLWH CE</sub>, který vykoná smazání čipu. Časové informace jsou v tabulce 2.12.

#### Zápis paměti(programu) Flash

*Načte příkaz "Zápis Flash"*

- 1. Nastav XA1, XA0 na "10". Umožní načtení instrukce.
- 2.  $BS = 0$
- 3. DATA = 0001 0000 Toto je příkaz pro zápis flash
- 4. Kladný impulz na XTAL1 načte instrukci

#### *Načtení adresu horního bajtu*

- 5. Nastav XA1, XA0 na "00". Umožní načtení adresy.
- 6. BS = 1. To vybere horní bajt.
- 7. DATA = adresa horního bajtu
- 8. Kladný impulz na XTAL1 načte adresu horního bajtu

#### *Načtení adresu dolního bajtu*

- 9. Nastav XA1, XA0 na "00". Umožní načtení adresy.
- 10. BS = 0 To vybere dolní bajt.
- 11. DATA = adresa dolního bajtu
- 12. Kladný impulz na XTAL1 načte adresu dolního bajtu

#### *Načtení dolního bajtu dat*

- 13. Nastav XA1, XA0 na "01". Umožní načtení dat
- 14. DATA = dolní bajt dat
- 15. Kladný impulz na XTAL1 načte data dolního bajtu

#### *Zápis dolního bajtu dat*

- 16. BS = 0. Vybere dolní bajt dat
- 17. Vytvoř záporný impulz na WR. Tímto se začne zapisovat bajt dat. RDY/BSY přejde do nuly
- 18. Čekej dokud RDY/BSY nepřejde do jedničky. Potom je možno zapsat další bajt.

#### *Načtení horního bajtu dat*

- 19. Nastav XA1, XA0 na "01". Umožní načtení dat
- 20. DATA = horní bajt dat
- 21. Kladný impulz na XTAL1 načte data horního bajtu

#### *Zápis horního bajtu dat*

- 22. BS = 1. Vybere horní bajt
- 23. Vytvoř záporný impulz na WR. Tímto se začne zapisovat bajt dat. RDY/BSY přejde do nuly
- 24. Čekej dokud RDY/BSY nepřejde do jedničky. Potom je možno zapsat další bajt (obr.  [2.5\)](#page-21-0)

Pro zvýšení efektivity mohou být instrukce pro načítání čtení nebo zápisu během programování volány pouze jednou.

#### Čtení paměti(programu) Flash

- 1. Nastav XA1, XA0 na "10". Umožní načtení instrukce.
- 2.  $BS = 0$
- 3. DATA = "0000 0010". Toto je instrukce pro čtení Flash.
- 4. Kladný impulz na XTAL1 načte instrukci.
- 5. Nastav XA1, XA0 na "00". Umožní čtení programu.
- 6. BS = 1 (výběr horního bajtu)
- 7. DATA = adresa horního bajtu programu
- 8. Kladný impulz na XTAL1, přečte adresu vyššího bajtu.
- 9. BS = 0 (výběr dolního bajtu)
- 10. DATA = adresa dolního bajtu programu
- 11. Kladný impulz na XTAL1, přečte adresu dolního bajtu.
- 12. OE = 0, BS = 0. Dolní bajt je nyní na bráně DATA
- 13. BS = 1. Horní bajt je nyní na bráně DATA
- 14.  $OE = 1$

#### Zápis paměti dat EEPROM

- 1. Nastav XA1, XA0 na "10". Umožní načtení instrukce.
- 2.  $BS = 0$
- 3. DATA = "0001 0001". Toto je instrukce pro zápis EEPROM.
- 4. Kladný impulz na XTAL1 načte instrukci.
- 5. Nastav XA1, XA0 na "00". Umožní čtení programu.
- 6. BS = 0 (výběr dolního bajtu)
- 15. DATA = adresa dolního bajtu paměti dat
- 16. Kladný impulz na XTAL1, přečte adresu dolního bajtu.
- 17. Nastav XA1, XA0 na "01". Umožní načtení dat.
- 18. DATA = data dolního bajtu
- 19. Kladný impulz na XTAL1, načte data dolního bajtu.
- $20. BS = 0$
- 21. Vytvoř záporný impulz na WR. Tímto se začne zapisovat bajt dat. RDY/BSY přejde do nuly
- 22. Čekej dokud RDY/BSY nepřejde do jedničky. Potom je možno zapsat další bajt.

#### Čtení paměti dat EEPROM

- 1. Nastav XA1, XA0 na "10". Umožní načtení instrukce.
- 2.  $BS = 0$
- 3. DATA = "0000 0011". Toto je instrukce pro čtení EEPROM.
- 4. Kladný impulz na XTAL1 načte instrukci.
- 5. Nastav XA1, XA0 na "00". Umožní čtení programu.
- 6. BS = 0 (výběr dolního bajtu)
- 7. DATA = adresa dolního bajtu paměti dat
- 8. Kladný impulz na XTAL1, přečte adresu dolního bajtu.
- 9. OE = 0. BS = O. EEPROM data jsou nyní na bráně DATA.

#### Programování propojek

- 1. Nastav XA1, XA0 na "10". Umožní načtení instrukce.
- 2.  $BS = 0$
- 3. DATA = "0100 0000". Toto je instrukce pro zápis propojek.
- 4. Kladný impulz na XTAL1 načte instrukci.
- 5. Nastav XA1, XA0 na "01". Umožní načtení dat.
- 6. DATA = data Bit n="0" naprogramuje, n="1" smaže propojku  $Bit 5 = SPIEN$  $Bit 0 = RCEN$ 
	- Bity 7..6, 4..1 = "1". Tyto bity jsou rezervovány a mohou být nenaprogramovány  $(0,1)$ ".
- 7. DATA = data Bit n = 0 naprogramuje, n=1 smaže propojku
- 8. Záporný impulz na WR o délce t<sub>WLWH</sub> <sub>PFB</sub>, který vykoná naprogramování propojky. Časové informace jsou v tabulce 2.12. Programování propojky nevytvoří žádnou aktivitu na vývodu RDY/BSY.

### Programování zámkových bitů

- 1. Nastav XA1, XA0 na "10". Umožní načtení instrukce.
- 2.  $BS = 0$
- 3. DATA = "0010 0000". Toto je instrukce pro zápis zámkových bitů.
- 4. Kladný impulz na XTAL1 načte instrukci.
- 5.  $OE = 0$ ,  $BS = 1$
- 6. Nastav XA1, XA0 na "01". Umožní načtení dat.
- 7. DATA = data Bit n = 0 naprogramuje zámkový bit
	- Bit 2 = Zámkový Bit 2
	- Bit 1 = Zámkový Bit 1
	- Bit 7..3, 0 = 1 Tyto bity jsou rezervovány a mohou být nenaprogramovány (log. 1).
- 8. DATA = data Bit n = 0 naprogramuje zámkový bit
- 9.  $BS = 0$
- 10. Vytvoř záporný impulz na WR. Tímto se začne zapisovat bajt dat. RDY/BSY přejde do nuly
- 11. Čekej dokud RDY/BSY nepřejde do jedničky.

Zámkové bity mohou být vymazány pouze příkazem Smazání čipu

### Čtení propojek a zámkových bitů

- 1. Nastav XA1, XA0 na "10". Umožní načtení instrukce.
- 2.  $BS = 0$
- 3. DATA = "0000 0100". Toto je instrukce pro čtení zámkových bitů a propojek.
- 4. Kladný impulz na XTAL1 načte instrukci.
- 5. OE = 0. BS = 1. Stav propojek a zámkových bitů je nyní dostupný na bráně DATA. Bit 7 = Zámkový Bit 1
	- Bit 6 = Zámkový Bit 2
	- Bit 5 = SPIEN Propojka
	- Bit 0 = RCEN Propojka
- 6.  $OE = 1$

## Čtení signatury

- 1. Nastav XA1, XA0 na "10". Umožní načtení instrukce.
- 2.  $BS = 0$
- 3. DATA = "0000 0100". Toto je instrukce pro čtení zámkových bitů a propojek.
- 4. Kladný impulz na XTAL1 načte instrukci.
- 5. Nastav XA1, XA0 na "00". Umožní čtení programu.
- 6. BS = 0 (výběr dolního bajtu)
- 7. DATA = adresa dolního bajtu paměti dat
- 8. Kladný impulz na XTAL1, přečte adresu dolního bajtu.
- 9. OE = 0, BS = 0. Signatura můžeme nyní přečíst z brány DATA

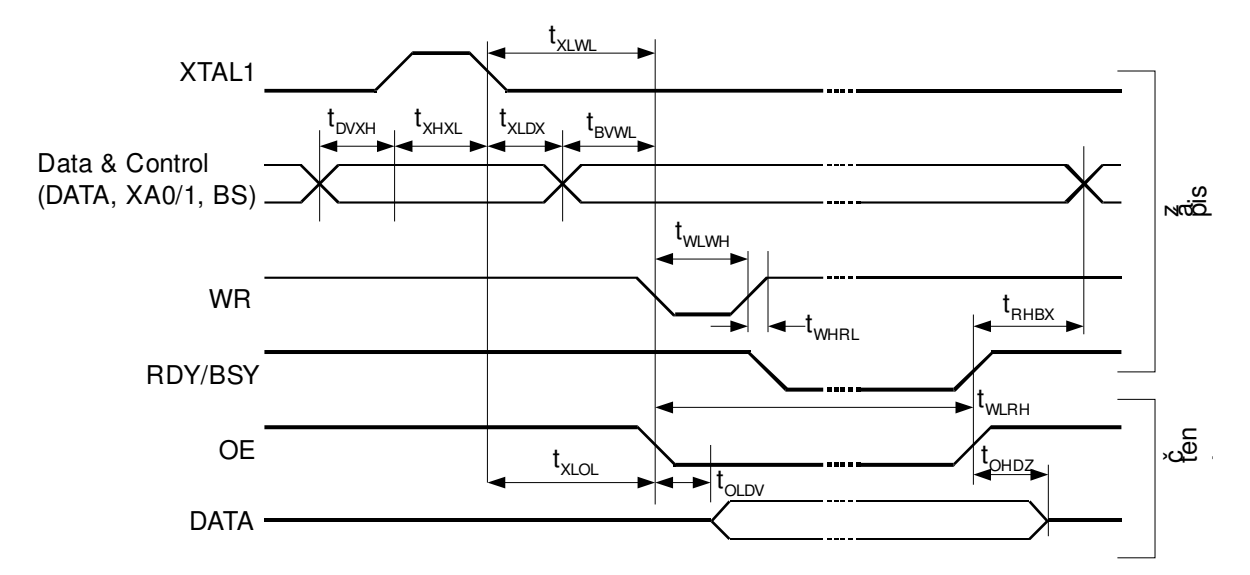

<span id="page-21-0"></span>*Obr. 2.5: Charakteristiky paralelního programování (převzato z [13] str. 271)*

| Symbol                | Min | Typ | Max | Jednotka |
|-----------------------|-----|-----|-----|----------|
| $t_{D V X H}$         | 67  |     |     | ns       |
| $t_{XHXL}$            | 67  |     |     | ns       |
| $t_{XLDX}$            | 67  |     |     | ns       |
| $t_{\text{XLWL}}$     | 67  |     |     | ns       |
| $t_{B V W L}$         | 67  |     |     | ns       |
| $t_{RHBX}$            | 67  |     |     | ns       |
| $t_{\text{WLWH}}$     | 67  |     |     | ns       |
| $t_{WHRL}$            |     | 20  |     | ns       |
| $t_{\text{WLRH}}$     | 0,5 | 0,7 | 0,9 | ms       |
| $t_{\text{XLOL}}$     | 67  |     |     | ns       |
| $t_{\text{OLDV}}$     |     | 20  |     | ns       |
| $t_{\text{OHDZ}}$     |     |     | 20  | ns       |
| $t_{\text{WLWH\_CE}}$ | 5   | 10  | 15  | ms       |
| t <sub>wlwh_pfB</sub> | 1   | 1,5 | 1,8 | ms       |

*Tab. 2.12: Časové údaje paralelního programování (převzato z [13] str. 272)*

## *2.6 Sériové programování vysokým napětím*

Některé menší typy AVR(např. AT90S2323, ...) kvůli nedostatku pinů nemohou disponovat paralelním programováním. Tyto malé mikroprocesory kromě klasického ISP podporují ještě režim programování napětím 12 V, které je nutno připojit na vývod RESET. Fyzické zapojení a význam jednotlivých pinů je vidět na obrázku. Oproti ISP má tato metoda několik výhod: Je rychlejší a bez tohoto tzv. High-Voltage(12V) Serial Programming bychom nebyli schopni naprogramovat propojkové bity. Též tato metoda nepotřebuje externí krystal pro oscilátor. Nevýhodou je nemožnost programovat mikročip přímo v obvodu.

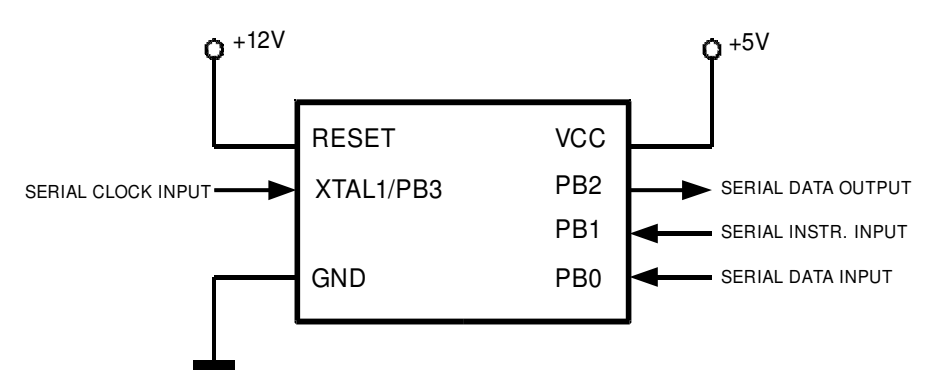

*Obr. 2.6: Sériové programování vysokým napětím – ideové zapojení*

#### **2.6.1**  Algoritmus sériového programování vysokým napětím

1. Mezi Vcc a GND připojíme +5 V. RESET = 0 V, PB0 = 0 a počkáme alespoň 100 ns. Jestliže propojka RCEN není naprogramována, tak přivedeme na pin XTAL1/PB3 nejméně čtyřikrát za sebou impuls o délce alespoň 100 ns. PB3 = 0 a počkáme alespoň 100 ns. Nebo pokud RCEN je naprogramována, tak PB3 = 0 a počkáme 4 us. V obou případech je nutné mít RESET na +12 V a nejdříve po uplynutí 100 ns můžeme měnit stav PB0. Před vysláním instrukce počkáme 8 us.

2. Flash paměť je programována bajt po bajtu. Nejprve je dodán bajt adresy, poté bajt dolní a horní poloviny dat. Zápis instrukce je samospouštěcí; čeká dokud se na PB2(RDY/BSY) neobjeví vysoká logická úroveň.

3. EEPROM paměť je programována stejně jako Flash. S tím rozdílem, že je vyslán jen jeden bajt dat.

4. Jakákoliv adresová oblast může být zkontrolována instrukcí čtení, která vrátí obsah dané adresy po sériovém výstupu PB2.

5. PB3 = 0, RESET = 0 a vypneme napájení.

Když zapisujeme nebo čteme sériová data, tak data jsou citlivá na náběžnou hranu hodinového vstupu.

Časové Charakteristiky

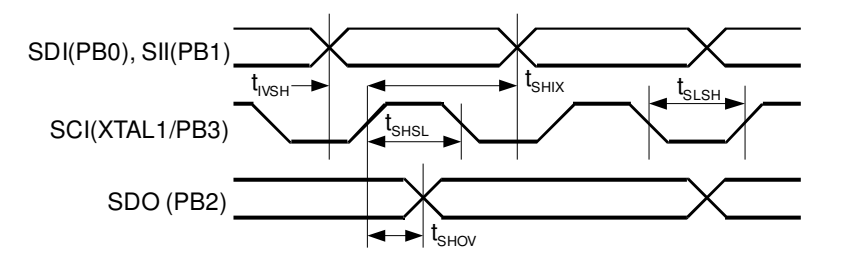

*Obr. 2.7: Časování sériového programování vysokým napětím (převzato z [14] str. 42)*

| <b>Symbol</b>         | <b>Parametr</b>                                     | Min          | Typ  | <b>Max</b> | <b>Jednotka</b> |
|-----------------------|-----------------------------------------------------|--------------|------|------------|-----------------|
| $t_{\rm SHSL}$        | SCI (XTAL1/PB3) délka impulsu v log. 1              | 100          |      |            | ns              |
| $t_{SLSH}$            | SCI (XTAL1/PB3) délka impulsu v log. 0              | 100          |      |            | ns              |
| $t_{IVSH}$            | Délka výdrže SDI, SII před náběhem hrany SCI        | 50,0         |      |            | ns              |
| $t_{SHIX}$            | Délka výdrže SDI(PB0), SII(PB1) po náběhu hrany SCI | $\vert$ 50,0 |      |            | ns              |
| $t_{\text{SHOV}}$     | Délka výdrže impulsu SCI(XTAL) do změny<br>SDO(PB2) | 10,0         | 16,0 | 32,0       | ns              |
| $t_{\text{WLWH\_CE}}$ | Doba po vykonání instrukce Smazání čipu             | 5,0          | 10,0 | 15,0       | ms              |
| t <sub>wlwh_pfB</sub> | Doba po vykonání instrukce Zápis propojky           | 1,0          | 1,5  | 1,8        | ms              |

Tab. 2.13: Časové údaje pro sériové programování vysokým napětím

Programování sériově vysokým napětím probíhá posíláním bajtů po čtyřech vodičích(PB0, PB1, PB2, PB3). PB0(Serial Data Input) slouží pro posílání dat do mikropočítače. PB1(Serial Instr. Input) slouží pro vstup řídících instrukcí. PB2(Serial Data Output) slouží jako výstup dat z mikropočítače. A poslední vývod PB3(XTAL1) se používá jako zdroj taktovacích impulsů. Data jsou citlivá na náběžnou hranu hodinového signálu. Instrukce jsou o délce 2 až 4 bajty. Význam jednotlivých bitů příkazů najdeme v katalogovém listu součástky podporující sériové programování vysokým napětím. Typickým příkladem může být Attiny11, která pouze podporuje tento režim programování.

## **3**  Popis softwarové části firmwaru

Program uložený v AT90S8535 na svých UART pinech PD0(RxD) a PD1(TxD) neustále naslouchá a očekává příkazy přes převodník(FT232BM) ze sériového portu počítače, na kterém běží obslužná aplikace jako je AVRProg(AVRStudio), CodeVision, AVROSP, Avrdude. Nastavení a hodnota rychlosti přenosu dat sériového portu emulovaná integrovaným obvodem FT232BM je popsána v kapitole 6.2. Pro komunikaci a programování s cílovým mikropočítačem, který chceme programovat, firmware(AT90S8535) využívá obousměrné vstupně/výstupní porty PB a PC. Pro ISP programování jsou využity 4 ISP vývody brány B. Porty PB a PC slouží pro programování vysokým napětím. Popis zapojení portů na konektory ISP, ProgData, ProgCtrl najdeme v kapitole 5.9 a 5.10.

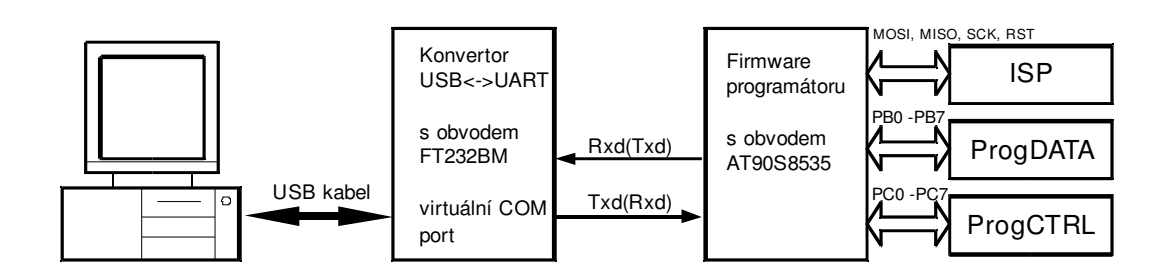

*Obr. 3.1: Mikropočítač s firmwarem v blokovém komunikačním schématu*

### *3.1 Komunikační protokol*

Komunikační protokol vychází z definice pro AVRProg a z aplikační poznámky Atmelu [9], [10]. Seznam podporovaných příkazů je v tabulce [3.1.](#page-25-0) Tabulka je převzata z aplikační poznámky [9] ze str. 8. Každý příkaz jdoucí z PC(z AVRProgu) začíná jedním ASCII znakem. Programátor vrací 13d(carriage return) nebo požadovaná data po dokončení příkazu. Na neznámý příkaz programátor odpoví znakem "?".

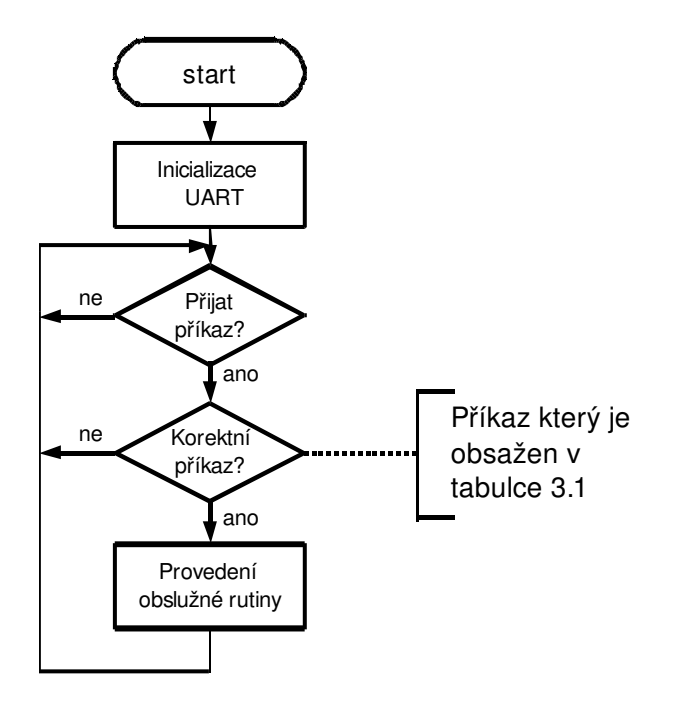

<span id="page-24-0"></span>*Obr. 3.2: Vývojový diagram*

|                                       |                                                         | Data z PC | Data do PC |     |  |
|---------------------------------------|---------------------------------------------------------|-----------|------------|-----|--|
| Příkaz                                | ID                                                      | data      | data       |     |  |
| Vstup do programovacího módu          | $, P$ <sup>"</sup>                                      |           |            | 13d |  |
| Automatická inkrementace adresy       | $,$ $a^{\prime\prime}$                                  |           | dd         |     |  |
| Nastavení adresy                      | "A"                                                     | ah al     |            | 13d |  |
| Zapis paměti programu, nižší bajt     | ,,c"                                                    | dd        |            | 13d |  |
| Zápis paměti programu, vyšší bajt     | $,C^{\prime\prime}$                                     | dd        |            | 13d |  |
| Záležitost zápisu stránky             | ,m``                                                    |           |            | 13d |  |
| Čtení paměti programu                 | "R"                                                     |           | $2*dd$     |     |  |
| Zápis paměti dat                      | "D"                                                     | dd        |            | 13d |  |
| Čtení paměti dat                      | $\cdot,\!{\rm d}^{\scriptscriptstyle \rm G}$            |           | dd         |     |  |
| Vymazání čipu                         | , e <sup>ii</sup>                                       |           |            | 13d |  |
| Zápis zámkových bitů                  | $,1$ <sup>"</sup>                                       | dd        |            | 13d |  |
| Čtení propojkových a zámkových bitů   | $,\!,\!F^{\scriptscriptstyle \mathfrak{c}\mathfrak{c}}$ |           | dd         |     |  |
| Výběr typu AVR součástky              | $,\mathbf{T}^{``}$                                      | dd        |            | 13d |  |
| Opuštění programovací módu            | ,,L"                                                    |           |            | 13d |  |
| Čtení bajtů signatury                 | $\cdot$ , s $\cdot$                                     |           | $3*dd$     |     |  |
| Vrátí podporované typy mikroprocesorů | $, t$ <sup>"</sup>                                      |           | n*dd       |     |  |
| Vrátí označení programátoru           | $S^{\prime\prime}$                                      |           | s[7]       |     |  |
| Vrátí verzi software                  | $\cdot, V``$                                            |           | dd dd      |     |  |
| Vrátí verzi hardware                  | $,$ v $\lq\lq$                                          |           | dd dd      |     |  |
| Vrátí typ programátoru                | $\cdot$ , $p^{\prime\prime}$                            |           | dd         |     |  |

<span id="page-25-0"></span>Tab. 3.1: Příkazy AVRProgu

- Příkaz "P" musí být vyslán bezprostředně před jakýmkoliv jiným příkazem kromě příkazů  $t$ ,  $t$ ,  $S$ ,  $S$ ,  $V$ ,  $V$ ,  $V$ ,  $V$ ,  $T$ ,  $T$ .
- Ah a Al značí vyšší a nižší bajty adresy.
- Dd značí jeden bajt(8bitů).

## *3.2 Podrobný popis funkce programu*

Program neustále běží v tzv. hlavní smyčce, kde čeká na příkaz z PC. Přijme-li korektní příkaz, provede příslušnou obslužnou rutinu a čeká na další příkaz. Zjednodušený vývojový diagram je na obrázku [3.2.](#page-24-0)

Program začíná inicializací ukazatele zásobníku na konec paměti Flash a nastavením vývodu reset jako výstup do logické jedničky. Dále pak povolením a nastavením sériového kanálu UART na požadovanou přenosovou rychlost 19200 Bd při krystalu oscilátoru 7,3728 Mhz. Část těchto zdrojových kódů je na obrázku [3.3](#page-26-1) a [3.4.](#page-26-0)

```
RESET:
    ldi temp1,low(RAMEND) 
    out SPL,temp1 ; nastaveni zasobniku
    ldi temp1,high(RAMEND) 
    out SPH,temp1
    clr temp1 
    out GIMSK,temp1 ; zakaze externi preruseni 
    ser temp1
    out PORTD,temp1 
    set_reset ; set RESET=1 
    out PORTB,temp1 
    sbi ddrd,resetpin ;(RESET) je vystup
    rcall uart ; inicializace UART
```
<span id="page-26-1"></span>*Obr. 3.3: Zdrojový kód, který proběhne po resetu*

```
;Inicialize UART. 
uart:
     ldi temp1,N ; nastavi baudovou rychlost 
     out UBRRL,temp1 
     ldi temp1,1<<TXEN|1<<RXEN ; inicializace UART pro TX a RX 
     out UCSRB,temp1 
     ldi temp1,(1<<URSEL)|(3<<UCSZ0) ;8data, 1 stop bit 
     out UCSRC,temp1 
     ret
```
<span id="page-26-0"></span>*Obr. 3.4: Inicializace kanálu UART*

Po tomto počátečním nastavení začíná hlavní program, který přijme příkaz z PC. Přijmutí příkazu není nic jiného než přečtení prostého znaku ze sériového portu. Obslužná rutina pro příjem a vyslání znaku čeká v nekonečné smyčce tak dlouho dokud není celý uart registr plný nebo vyslaný. Ukázky zdrojových kódů pro vysílání/přijímaní znaků z/do PC jsou na obrázku 3.5.

```
posli_znak: 
     sbis UCSRA,UDRE ; skakej dokud nebude registr TX prazdny? 
     rjmp posli_znak
     out UDR,data_uart ; posli bajt na uart 
     ret 
prijmi_znak: 
     sbis UCSRA,RXC ; cekej dokud neni prijat znak 
     rjmp prijmi_znak 
     in data_uart,UDR ; precti z uartu bajt 
     ret
```
*Obr. 3.5: Rutina vysílající obsah registru uart a rutina provedená při ukončení příjmu* 

Dále program přijatý příkaz rozpoznává, tak jak je znázorněno v podrobném vývojovém diagramu v příloze F (obr 10[.9\)](#page-54-0). Levá část diagramu má spíše informativní charakter pro PC, zjišťuje zde věci jako typ programátoru, podporovaná zařízení programátoru, verze programátoru, název programátoru. Programátor na tyto příkazy z tabulky  [3.1](#page-25-0)  odpoví pomocí obslužných rutin sériové linky UART z obrázku 3.5.

Máli počítač ověřeny všechny počáteční informace od programátoru je připraven vyslat příkaz 'P', což je "Vstup do programovacího módu". Obslužný kód příkazu 'P' najdeme ve zdrojovém kódu na adrese programu s návěštím *vstup\_do\_isp*. Přesný algoritmus pro vstup do programovacího módu byl popsán v kapitole 2.4.2.

Podprogram používaný pro čtení a zápis bitů na sběrnici SPI, chceme-li vývody MISO, MOSI a SCK je na obrázku 3.6. Bajt, který chceme zapisovat na SPI je uložen v registru *spi\_data,* který osmkrát rotujeme přes příznakový bit C a zároveň na základě hodnoty bitu C měníme napěťovou úroveň na vývodu MOSI a potvrzujeme impulsem na vývodu SCK, čímž posíláme data registru *spi\_data* po sériové lince ISP. Algoritmus je popsán kapitole 2.4.4 a hodinový signál SCK znázorněn na obrázku 2.3. Čtení z SPI se provádí v cyklu posuvem vynulovaného registru *precti\_spi\_data* o jeden bit vlevo a testováním vývodu MISO na logickou jedničku. Je-li vývod MISO v logické jedničce, nejméně významný bit v registru *precti\_spi\_data* se nastaví, jinak zůstane nulový. Po osmi průchodech cyklem máme v registru přečtený celý bajt.

```
precti:
     clr spi_data 
zapis:
     ldi temp1,8 
     ldi precti_spi_data,0 
crs0:
     rol spi_data 
     brcc crs1 
     sbi portb,MOSI 
     rjmp crs2 
crs1:
     cbi portb,MOSI 
crs2:
     lsl precti_spi_data 
     sbic pinb,MISO 
     ori precti_spi_data,1 
     impulsSCK 
     dec temp1 
     brne crs0 
     mov spi_data,precti_spi_data 
     ret
```
*Obr. 3.6: Podprogram pro zápis a čtení z ISP rozhraní programovaného mikropočítače*

Tento podprogram spolu s podprogramy pro UART komunikaci jsou stěžejní a často používané při vykonávání programovacích algoritmů jako jsou:

- čtení a zápis paměti programu *(zdrojový kód je na adrese s návěštími c8, c9, c12)*
- čtení a zápis paměti dat *(zdrojový kód je na adrese s návěštími c11, c13)*
- načítání adresy *(zdrojový kód je na adrese s návěštím c10)*
- zápis zámkových bitů *(zdrojový kód je na adrese s návěštím c16)*
- čtení signatury *(zdrojový kód je na adrese s návěštím c17)*
- mazání čipu. *(zdrojový kód je na adrese s návěštím c15)*

Popis algoritmů pro tyto ISP rutiny byl popsán v kapitole 2.4.3.

Kompletní zdrojový kód firmwaru najdeme v příloze H: CDROM.

## **4**  Konstrukce univerzálního AVR programátoru

Programátor se připojuje do USB portu počítače. Jako konvertor USB<->TTL je použit integrovaný obvod FT232BM [16] od firmy FTDI Chip. Programátor používá vnější napájecí zdroj +5 a +12 V(není napájený ze sběrnice USB), řešený pomocí stabilizátorů 78xx. Tímto se snižuje riziko poškození USB portu počítače nevhodnou manipulací. Vlastní programování cílového mikrokontroléru, uloženého v příslušné patici, je zajištěno firmwarem uloženým v ATmega8535(IO1). Firmware používá pro komunikace s USB konvertorem asynchronní sériový kanál. Pro získání programovacího napětí pro RESET, při paralelním programování je použit externí zdroj 12 V, řešený stabilizátorem 7812. Přepínání programového napětí(0 V nebo 5 V nebo 12 V) na RESETu cílového mikrokontroléru je řešeno elektronicky vývody PD2, PD3 IO1 a spínacími tranzistory T1 až T3. Dioda D1 zabraňuje galvanickému spojení mezi zdroji různých potenciálů. JMP1 slouží pro výběr režimu RESETu: Pro běžný provoz jsou zkratovány piny 2 a 3. Pro aktualizaci firmwaru ATmega8535 externím ISP programátorem musí být jumper na propojkách 1 a 2. K resetování mikropočítače IO1 je k dispozici tlačítko TL1.

Pinové konektory SV1 až SV5 se používají k propojení mikrokontroléru firmwaru s programovaným cílovým mikrokontrolérem umístěným v příslušné patici – viz druhá část schématu na obrázku 10.2. V třetí části schématu (obr. 10.3) jsou konektory jednotlivých bran programovaného mikrokontroléru umožňující testovaní a vývoj připojením cílového mikrokontroléru k poli LED diod, k poli spínačů, k poli tlačítek, k DA převodníku, LCD displeji. Každá tato testovací periferie se může připojit k libovolné bráně k mikrokontroléru, umístěném v příslušné patici, pomocí externího kabelu. Pole svítivých diod je, je od brány odděleno budičem typu 74HCT245. V daném zapojení přecházejí vstupy A0 až A7(po proudovém zesílení) na výstupy B0 až B7, zde jsou zapojeny LED. LED svítí při logické nule. Pokud místo obvodu 74HCT245 použijeme vývojově shodný obvod 74HCT640(obsahuje invertory), bude LED svítit při log. 1. Čtení informací z vnějších zařízení je zajištěno polem spínačů DIP a osmi mikrotlačítky. LCD displej je typu MC1602ESYL jehož cena je v GM asi 200Kč. Displej je řízen řadičem od firmy Hitachi HD4478. Poslední modul obsahuje 8násobný 6bitový D/A převodník řešený obvodem TDA8444, který disponuje sběrnicí I2C.

## **5**  Popis hardware

Programátor je řešen na jedné dvoustranné desce s prokovenými otvory. Jeho součástí je USB konektor typu A k připojení do PC a tak je nutné programátor spojit s počítačem propojovacím kabelem. Dále pak konektor pro napájení k připojení usměrněného adaptéru 15 V. Řídící část, testovací patice i uživatelské prvky jsou na jedné desce plošného spoje. Většina součástek je řešena technologií SMD.

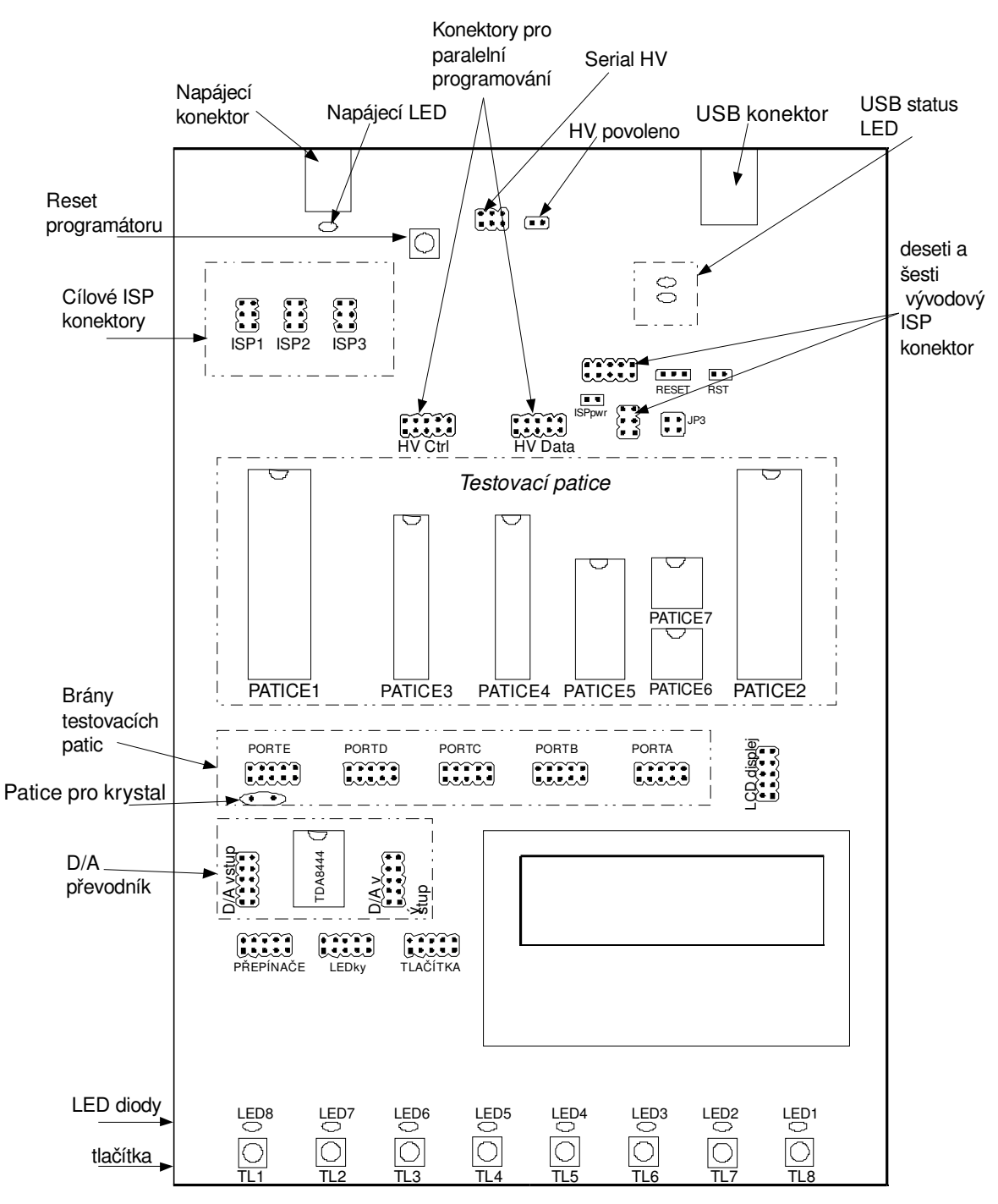

<span id="page-29-0"></span>*Obr. 5.1: Komponenty kompletní konstrukce*

## *5.1 Napájecí zdroj*

Programátor vyžaduje externí usměrněný síťový napájecí adaptér o napětí 15 V. Nebudemeli používat paralelní metodu programování a DA převodník, postačí napájecí adaptér o hodnotě 7 V až 15 V(vyhoví i 9V baterie). O přítomnosti připojení napájecího napětí informuje zelená svítivá dioda LED5.

#### *5.2 USB konektor*

Programátor se připojuje s osobním počítačem přes port USB. Použit je kabel s koncovkou typu A-B USB2.0(1.5/12/480MBps). Podporován je i starší standart USB1.1.

### *5.3 Pole svítivých diod*

Programátor obsahuje 8 červených svítivých diod LED, svítící při nízké logické úrovni. Pole LED jsou připojeny na LED konektor odděleně od zbytku desky. Můžeme je spojit deseti žilovým propojovacím kabelem s konektorem portu u testovacích patic.

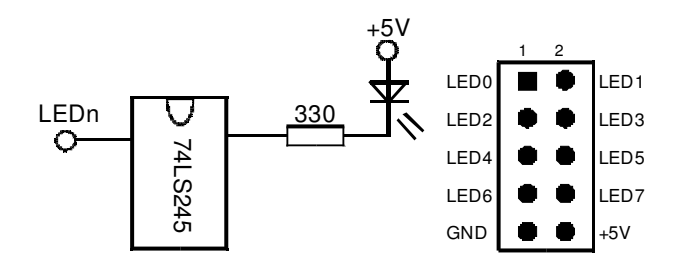

*Obr. 5.2: Zapojení pole LED*

Přípustná vstupní hodnota pro log. 0: 0 až 0,8V. Přípustná vstupní hodnota pro log. 1: 2 až 5V.

#### *5.4 Pole tlačítek*

Způsob připojení osmi tlačítek na TL konektor je znázorněn na obrázku [5.3.](#page-30-0)

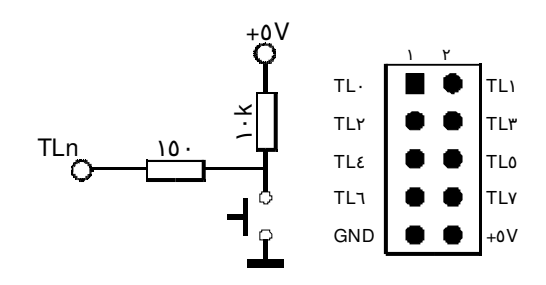

<span id="page-30-0"></span>*Obr. 5.3: Zapojení konektoru tlačítek*

## *5.5 Pole přepínačů*

Použit je miniaturní přepínač DIP s osmi přepínacími kontakty (obr. 5.4).

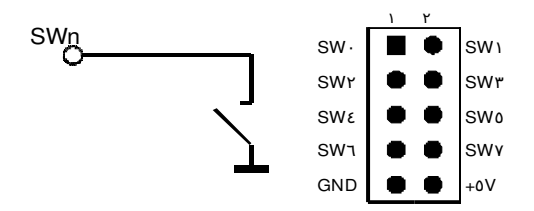

*Obr. 5.4: Zapojení konektoru přepínačů*

#### *5.6 DA převodník*

Integrovaný obvod TDA8444 je 8kanálový 6bitový DA převodník přijímající číslicová data sériově přes sběrnici I2C. Převodník je 6bitový, pracuje tedy s čísly 0 až 63. Vstupy  $A_3$ ,  $A_2$ ,  $A_1$  slouží pro adresování obvodu. Bližší informace viz katalogový list převodníku. Analogové výstupy DA převodníku jsou k dispozici na vývodech  $D_7$  až  $D_0$ . Zapojení vývodů z převodníku a popis konektorů je na obrázku [5.5.](#page-31-0)

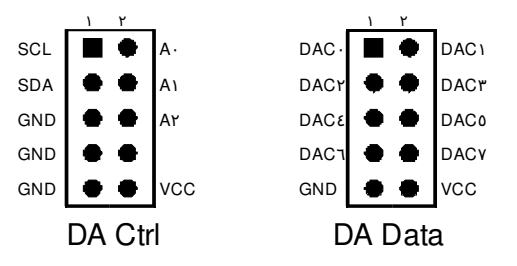

<span id="page-31-0"></span>*Obr. 5.5: Zapojení konektorů DA převodníku*

Výstupní napětí každého DA převodníku je určeno vztahem:

$$
U_{\text{vyst}}(N) = \frac{N}{64} \cdot \frac{U_{\text{vyst}}(\mathcal{F}^{\mathbf{r}}) - U_{\text{vyst}}(0)}{Ucc - 2} U_{\text{MAX}} + U_{\text{vyst}}(\cdot)
$$
(5.1)

Pokud  $U_{\text{max}} = U_{\text{cc}}$ ,  $U_{\text{výst}}(63)$  je maximální výstupní napětí a  $U_{\text{výst}}(0)$  je minimální výstupní napětí. Jelikož je převodník 6bitový, pracuje s čísly N = 0 až 63.

- SDA datový vstup/výstup sběrnice I2C
- SCL hodinový signál I2C

### *5.7 LCD displej*

V dané konstrukci programátoru se používá levný dvouřádkový displej se 16 znaky typu MC1602E-SYL. Displej je řízen běžným řadičem HD44780 od firmy Hitachi.

Vývod  $D_0$  ovládá podsvícení displeje. Podsvícení zapnuto pro  $D_0=0$  a odpojeno pro  $D_0=1$ .

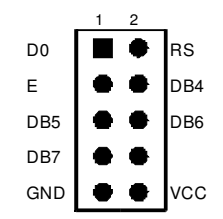

*Obr. 5.6: Zapojení konektoru LCD displej*

## *5.8 Vstupně/výstupní porty testovacích patic*

Vstupně/výstupní brány testovacích patic jsou vyvedeny na konektory PORTA, PORTB, PORTC, PORTD, PORTE. Tyto porty jsou určeny pro propojování deseti žilovým kabelem s některým uživatelským prvkem jako je pole LED, LCD displej a jiné, viz výše.

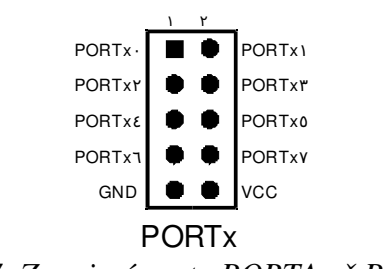

*Obr. 5.7: Zapojení portu PORTA až PORTD*

PORTE má některé speciální přídavné funkce používané při programování vysokým napětím. Zapojení portu je na obrázku [5.8.](#page-32-0)

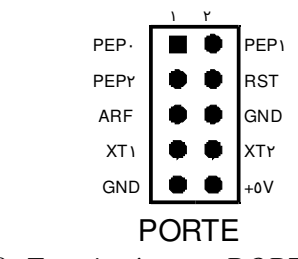

<span id="page-32-0"></span>*Obr. 5.8: Zapojení portu PORTE*

● PEP0 až PEP2 – vstupně výstupní brány nebo u některých

mikrokontrolérů(ATmega161, AT90S4414, AT90S8515) alternativní funkce ICP/INT2, ALE, OC1B.

- XT1 Vnitřní hodinový signál pro všechny testovací patice.
- XT2 S pinem XT1 může sloužit pro připojení krystalu jako externí hodinový zdroj.
- RST Vývod resetu všech testovacích patic

## *5.9 Konektory ProgCtrl a ProgData*

Konektory ProgCtrl a ProgData slouží pro paralelní programování vysokým napětím. Význam jednotlivých pinů je na obrázku. Během paralelního programování se spojuje plochým deseti žilovým kabelem konektor ProgCtrl s PortemD a ProgData s PortemB cílové patice.

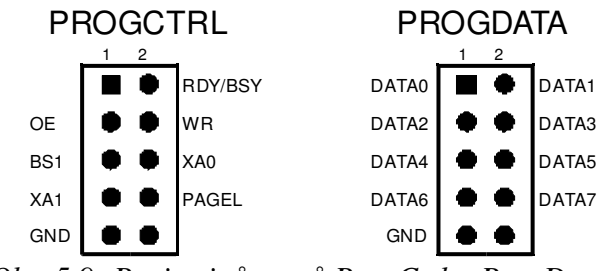

*Obr. 5.9: Popis pinů portů ProgCtrl a ProgData*

## *5.10 Konektory ISP6 a ISP10*

Tyto konektory mohou sloužit pro ISP programování v externí aplikaci. ISP6 je dále je nutný při programování v testovací patici kvůli správnému propojení pinů(MOSI, MISO, SCK) šesti žilovým plochým propojovacím kabelem na konektory ISP1, ISP2, ISP3 u testovacích patic. Zapojení pinů ISP6 a ISP10 je podle standardu firmy Atmel.

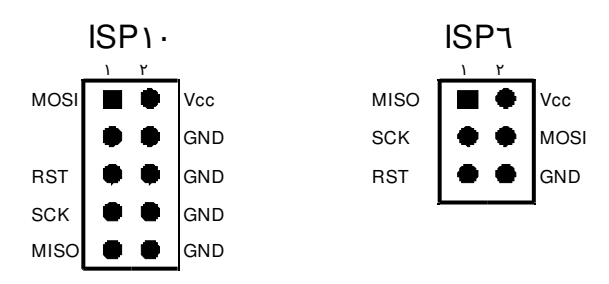

*Obr. 5.10: Zapojení vývodů konektorů ISP*

### *5.11 Konektor HV*

Konektor slouží pro sériové programování vysokým napětím. Způsob použití je popsán v kapitole 6.6.

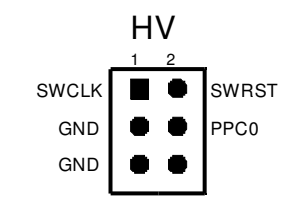

*Obr. 5.11: Popis vývodů konektoru HV*

#### *5.12 Popis testovacích patic*

Konstrukce programátoru obsahuje sedm patic vprostřed desky s označením PATICE1 až PATICE7. Viz obrázek [5.1.](#page-29-0) Tyto patice slouží pro vložení mikroprocesoru k programování nebo pro testování aplikace. Který typ mikropočítače přijde do jaké patice je popsáno v následující kapitole.

## **6**  Oživení a příručka programátora

V této kapitole je vysvětleno jak pomocí AVRStudia do programátoru nahrát obslužný program a jak propojit a nainstalovat programátor s počítačem. Dále je zde nezbytná příručka o propojení konektorů, umístění součástky do správné patice, nastavení jumperů při programování cílových mikropočítačů.

## *6.1 Počáteční instalace*

K oživení programátoru je nutné nahrát program do řídící jednotky(IO3 - AT90S8535) programátoru, protože tento obvod je na počátku prázdný. Firmware je dostupný na CDROM v příloze. Je potřeba vlastnit nějaký jiný externí ISP programátor.

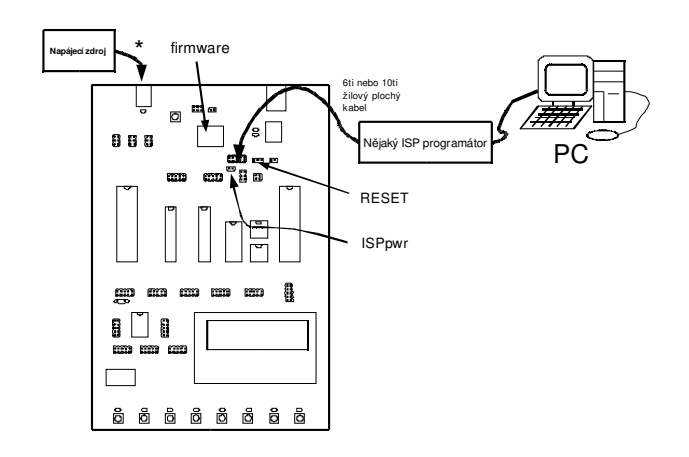

*Obr. 6.1: Zapojení pro aktualizaci firmware*

#### Pracovní postup

- 1. Propojíme šesti nebo deseti žilovým kabelem nějaký cizí ISP programátor s našim AVR programátorem na konektor ISP6 nebo ISP10.
- 2. Připojíme jumper RESET(JP1) s piny 1 a 2. Připojíme jumper na ISPpwr(JP5)
- 3. \* Nemáli cizí ISP programátor napájení pro cílovou desku, odpojíme ISPpwr(JP5) a připojíme síťový napájecí zdroj.
- 4. Na PC spustíme spusť příslušný program. Například AVRStudio a v nabídce zvolíme Tools/AVRProg.
- 5. Flashneme firmware. V nastavení propojek před programováním je nutné zvolit: Externí zdroj hodinového signálu.
- 6. Odpojíme napájení a poté propojovací kabel.
- 7. Vrátíme jumper RESET(JP2) do výchozí pozice na piny 2 a 3.

## *6.2*  Instalace ovladačů programátoru v PC

Daná konstrukce je zrealizovaná pro komunikaci s PC přes port USB. Jako převodník je zde použit integrovaný obvod FT232BM od firmy FTDI [16]. Využívá se ovladače VCP (virtuální sériový port), dostupný v [18]. Návod k instalaci ovladače je v [17]. Pokud máme v PC k dispozici Windows XP SP2 a novější, nepotřebujeme ovladače. Všechny nezbytné ovladače jsou součástí tohoto operačního systému a po připojení USB zařízení do PC se automaticky spustí standardní instalační průvodce nového hardware.

Po nainstalování se v OS objeví nový sériový port COM.

Programátor komunikuje s těmito parametry:

- Přenosová rychlost: 19200Bd
- Počet datových bitů: 8
- Parita: žádná
- Počet stop bitů: 1
- Řízení toku: žádné

## *6.3*  ISP programování v externím obvodu

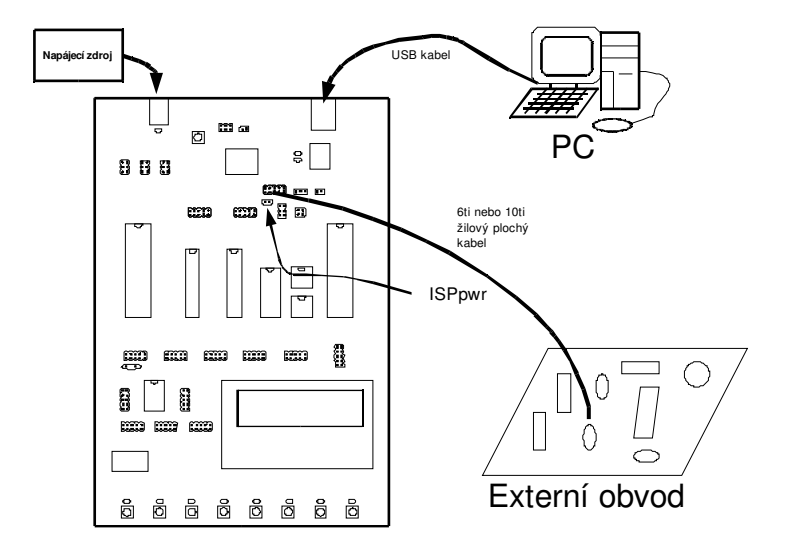

*Obr. 6.2: Zapojení pro ISP programování v externím obvodu*

#### *Pracovní postup*

- 1. Má-li cílová deska vlastní zapnuté napájení, odpojíme ISPpwr(JP5), jinak necháme připojené.
- 2. Připojíme PC, napájecí zdroj, z ISP6 nebo ISP10 konektoru propoj plochým kabelem cílový mikropočítač v externí desce.
- 3. Programujeme.
- 4. Odpojíme propojovací kabely a připojíme jumper ISPpwr(JP5) do výchozí podoby.

## *6.4*  ISP programování v testovací patici

Protože v různých mikrokontrolérech je různé rozmístění pinů pro ISP programování(MISO, MOSI, SCK,RST), jsou zde tři konektory ISP1 až ISP3 sloužící ke správnému připojení programovacích vodičů k patici. Viz obrázek [6.3.](#page-36-1) K propojení se používá šesti žilový plochý kabel. Správné propojení ISP konektoru a umístění mikropočítače do patice je vysvětleno v tabulce [6.1.](#page-36-0)

#### Podporované typy:

AT90S1200, AT90S2313, AT90S2323, AT90S2333, AT90S4414, AT90S4433, At90S4434, AT90S8515, AT90S8535.

ATmega8, ATmega16, ATmega161, ATmega163, ATmega323, ATmega8515, ATmega8535

Attiny12, Attiny15, Attiny22

<span id="page-36-0"></span>Tab. 6.1: Umístění v patici pro ISP programování

| Typ mikropočítače | patice  | Cílový ISP konektor                                |  |  |
|-------------------|---------|----------------------------------------------------|--|--|
| AT90S1200         | PATICE5 | ISP3                                               |  |  |
| AT90S2313         |         |                                                    |  |  |
| AT90S2323         |         | ISP1                                               |  |  |
| AT90S2343         | PATICE6 | propoj drátem:<br>RST(PORTE) - PB5P(PORTB)         |  |  |
| ATtiny12          |         | mikropočítač musí být taktován                     |  |  |
| ATtiny22          |         | vnitřním RC oscilátorem                            |  |  |
| AT90S4434         |         |                                                    |  |  |
| AT90S8535         |         | ISP3                                               |  |  |
| ATmega8515        | PATICE2 |                                                    |  |  |
| ATmega16          |         |                                                    |  |  |
| ATmega163         |         |                                                    |  |  |
| ATmega323         |         |                                                    |  |  |
| AT90S4414         |         |                                                    |  |  |
| AT90S8515         | PATICE1 | ISP3                                               |  |  |
| ATmega161         |         |                                                    |  |  |
| AT90S2333         |         |                                                    |  |  |
| AT90S4433         | PATICE4 | ISP <sub>2</sub>                                   |  |  |
| ATmega8           |         |                                                    |  |  |
| ATtiny15          | PATICE7 | ISP1<br>propoj drátem:<br>RST(PORTE) - PB5P(PORTB) |  |  |

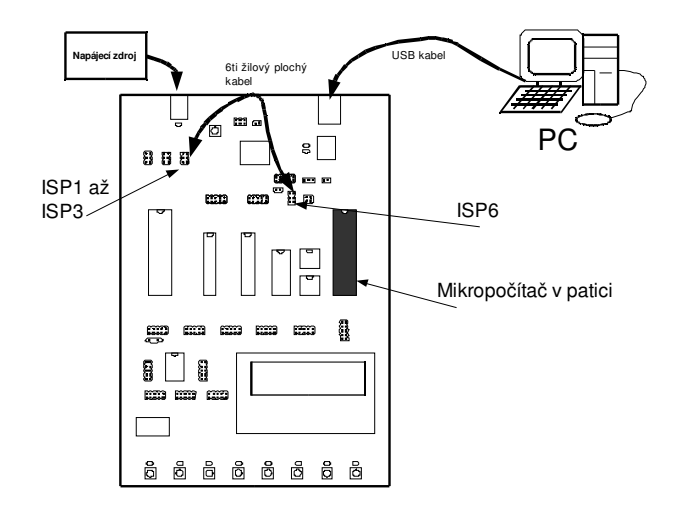

<span id="page-36-1"></span>*Obr. 6.3: Zapojení pro ISP programování v testovací patici*

## *6.5*  Paralelní programování vysokým napětím

Paralelní programování vyžaduje napájecí zdroj 15V, abychom dosáhli 12V pro RESET. Pro použití paralelního programování umístíme součástku do dané patice, propojíme příslušné piny deseti žilovými propojovacími kabely. Konektor "ProgData" se propojí s "Portem B" a konektor "Prog Ctrl" se propojí s "Portem D", tak jako ukazuje obrázek [6.4.](#page-37-0)

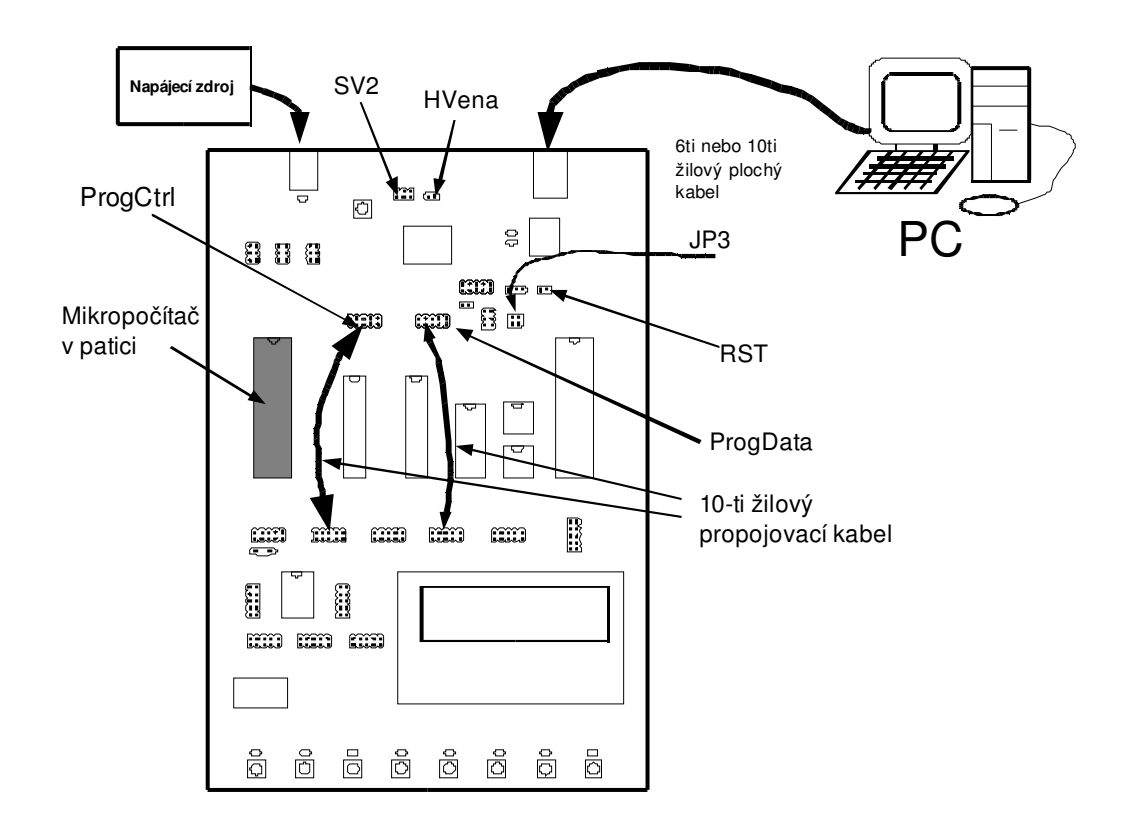

<span id="page-37-0"></span>*Obr. 6.4: Paralelní programování*

#### *Pracovní postup*

- 1. Umístíme součástku do příslušné patice. Viz tabulka [6.2.](#page-38-0)
- 2. Deseti žilovým plochým propojovacím kabelem propojíme PROGDATA a PORTB
- 3. Deseti žilovým plochým propojovacím kabelem propojíme PROGCTRL a PORTD
- 4. Propojíme vodičem SWCLK(SV2) s XT1(PORTE)
- 5. Připojíme jumper RST(JP4) a HVena(JP2)
- 6. Programujemeli AT90S2333, AT90S4433 nebo ATmega8 připoj oba jumpery na JP3.
- 7. Programujeme-li ATmega16, ATmega163, ATmega161, ATmega128 nebo ATmega323 propojíme vodičem PPC0(SV2) s PAP0(PORTA).
- 8. Odpojíme propojovací kabely, jumpery.

<span id="page-38-0"></span>Tab. 6.2: Umístění v patici pro paralelní programování

| Typ mikropočítače | patice  |
|-------------------|---------|
| AT90S1200         | PATICE5 |
| AT90S2313         |         |
| AT90S4434         |         |
| AT90S8515         | PATICE1 |
| ATmega161         |         |
| AT90S4434         |         |
| AT90S8535         |         |
| ATmega16          | PATICE2 |
| ATmega163         |         |
| ATmega323         |         |
| AT90S2333         |         |
| AT90S4433         | PATICE4 |
| ATmega8           |         |

## *6.6*  Sériové programování vysokým napětím

#### Pracovní postup

- 1. Umístíme mikropočítač do příslušné patice dle tabulky.
- 2. Propojíme vodičem SWCLK(SV2) s XT1(PORTE).
- 3. Připojíme jumper RST.
- 4. Vodičem propojíme PB3(PORTB) s XT1(PORTE).
- 5. Vodičem propojíme PB5(PORTB) s RST(PORTE).
- 6. Vodiči propojíme piny PB0 a PB1 z konektoru ISP1 na DATA0 a DATA2 v konektoru PROGDATA.
- 7. Propojíme vodičem PB1(ISP1) s DATA1(PROGDATA).
- 8. Nyní jsme připraveni programovat.

#### Tab. 6.3: Umístění v patici pro sériové programování vysokým napětím

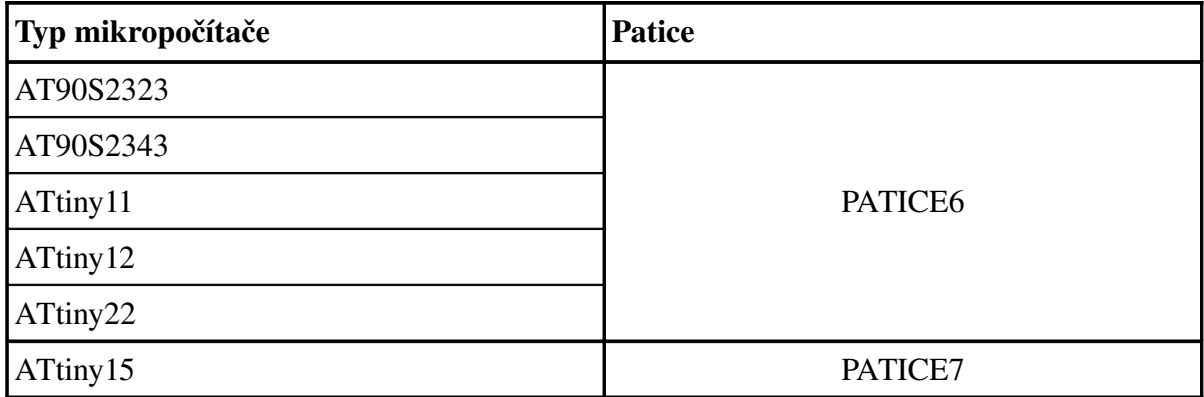

## *6.7*  Řešení problémů a poruch během používání

● AVRStudio při pokusu spustit AvrProg skončí hláškou "No supported board found! AVRProg version 1.4", přitom ostatní programy AVROSP, CodeVision fungují.

Chyba může být způsobena, že programátor je připojen na port vyšší jak COM4. Obsluha programátoru založená na AVRProg má tu vlastnost, že detekuje zařízení pouze na portech COM1 až COM4. Řešení pro Windows XP: Změnit číslo sériového portu. Tento počítač>Vlastnosti> Hardware> Správce zařízení> Vlastnosti Porty (COM a LPT)> *vybereme naše připojené zařízení na nevhodném portu*> Nastavení portu>Upřesnit>Číslo portu COM *a zde vybereme nějaké volné číslo portu COM v rozsahu 1 až 4*.

## **7**  Závěr

Tento semestrální projekt se zabývá problematikou programování, kontrolou a zamykáním jednočipových mikrokontrolérů. Dále pak návrhem a realizací programátoru komunikujícího s programem AVR-Studio, CodeVision, AVROSP a Avrdude pomocí sběrnice USB.

Na počátku práce byly popsány metody programování pamětí a popis jejich algoritmů. Z úvodní studie vyplývá, že nejjednodušší a nejpoužívanější metodou je sériové programování přímo v systému, odborníky označovaná jako ISP. Mezi největší výhodu ISP, patří možnost programování cílového mikrokontroléru přímo v dané aplikaci. K propojení ISP programátoru a cílové aplikace stačí pouze šesti vodičové metalické spojení. Dané spojení obsahuje jak řídící signály tak napájecí, tudíž cílový mikrokontrolér může být napájen přímo programátorem. Méně často se pak používá zastaralejší(paralelní) metoda vysokým napětím, která je konstrukčně složitější, ale oproti metodě ISP umožňuje programovat propojky.

Programovací propojky, nebo-li také fuse bits, slouží k nastavení procesoru, jeho zdroje hodinového signálu, ochran proti přepisu a jiných vlastností. Špatným nastavením těchto propojek můžeme uvést procesor do již nepoužitelného stavu, z kterého se lze zotavit pouze přeprogramováním vysokým napětím. Zámkové bity slouží k nastavení přístupových práv do paměti. To je výhodné pro komerční aplikace, u kterých požadujeme ochranu proti neoprávněnému přístupu, tzn. proti krádeži softwaru.

Po nastudování výše zmíněné problematiky bylo v návrhovém prostředí Eagle vytvořeno elektrické schéma zapojení programátoru využívající oba dva způsoby programování, ISP i programování vysokým napětím. Konstrukce dále obsahuje desku plošného spoje a seznam součástek pro fyzickou realizaci univerzálního AVR programátoru, připojujícího se do PC přes USB rozhraní. Součástí programátoru jsou i doplňkové obvody(LCD displej, pole svítivých diod, pole spínačů, pole tlačítek, DA převodník) určené pro návrháře, umožňující vývoj a testování programu mikropočítače přímo v programátoru.

V souladu se zadáním je mnou navržená konstrukce programátoru koncipována pro programování metodou ISP i metodou vysokým napětím. Daný programátor podporuje téměř všechny typy a velikosti AVR mikropočítačů, což je zajištěno velkým množstvím patic na programátoru. Patice jsou pro čtyřiceti vývodové součástky řešeny paticemi s páčkou(nehrozí riziko ohnutí nožiček při vyjímání součástky z patice) a zbylé patice pro menší typy mikropočítačů jsou tzv. precizní(s pozlacenými kontakty).

Postupně byly všechny součástky osazeny a připájeny, všechny bloky konstrukce úspěšně oživeny, dále pak byly napsány doplňkové programy pro ověření komunikace s osobním počítačem. Pro sledování provozu jsem používal nástroje na sledování komunikace sériového portu jako je například freewarový program ComSpy. Na základě poznatků z tohoto testování byl postupně sestavován obslužný program pro ATmega8535, umožňující programátor použít pro nejvíce rozšířenou metodou programování ISP. Programátor s tímto firmwarem byl úspěšně vyzkoušen na těchto programech: AVRStudio, CodeVision, AVROSP a Avrdude, který je dokonce k dispozici i pro OS Linux. Všechny tyto programy podporují ISP programování komunikačního protokolu AVR910, na kterém je můj programátor založen. Z důvodů velké časové náročnosti této práce, algoritmus programováním vysokým napětím není implementován do obslužného programu mikropočítače.

 Navržená konstrukce tvoří dohromady výkonný, uživatelsky příjemný, jednoduchý a cenově i konstrukčně nenáročný nástroj pro programování mikrokontrolérů Atmel AVR vhodný jak pro techniky, kteří tvoří profesionálně složité komerční přístroje, tak i pro studenty, kteří se s problematikou AVR dosud nikdy nesetkali.

## Literatura

- [1] MATOUŠEK, David. *Práce s mikrokontroléry ATMEL AVR*. 2. vyd. Praha : BEN technická literatura, 2006. 376 s., CD ROM. ISBN 80-7300-209-4.
- [2] VÁŇA, Vladimír. *Mikrokontroléry AVR : popis procesoru a instrukční soubor*. 1. vyd. Praha : BEN - technická literatura, 2003. 336 s. ISBN 80-7300-083-0.
- [3] MATOUŠEK, David. *USB prakticky s obvody FTDI 1. díl*. Praha : BEN technická literatura, 2008. 272 s., CD ROM. ISBN 80-7300-103-9.
- [4] MATOUŠEK, David. *Práce s mikrokontroléry ATMEL AT89C2051*. 2. vyd. Praha : BEN technická literatura, 2002. 264 s., CD ROM. ISBN 80-7300-094-6.
- [5] PLÍVA, Zdeněk. *EAGLE prakticky řešení problémů při běžné práci*. 1. vyd. Praha : BEN technická literatura, 2007. 184 s. ISBN 978-80-7300-227-5.
- [6] JURÁNEK, Antonín, HRABOVSKÝ, Miroslav. *EAGLE uživatelská a referenční příručka : návrhový systém systém pro plošné spoje pro začátečníky*. 2. vyd. Praha : BEN technická literatura, 2007. 192 s. ISBN 80-7300-213-2.
- [7] GM Electronic. [online]. *Katalog elektronických součástek firmy GM*. [cit. 2008-12-15]. Dostupný z WWW: <http://www.gme.cz>.
- [8] Atmel Corporation*: Industry Leader in the Design and Manufacture of Advanced Semiconductors* [online]. 1995 [cit. 2008-12-15]. Dostupný z WWW: <http://www.atmel.com>.
- [9] AVR109 : Self-Programming. *Application note* [online]. 2004 [cit. 2009-03-12]. Dostupný z WWW: <http://www.atmel.com/dyn/resources/prod\_documents/doc1644.pdf>.
- [10] AVR910 : In system programming. *Application note* [online]. 2008 [cit. 2009-05-18]. Dostupný z WWW:
	- <http://www.atmel.com/dyn/resources/prod\_documents/DOC0943.PDF>.
- [11] AVR061 : STK500 Communication Protocol. *Application note* [online]. 2003 [cit. 2009-05-18]. Dostupný z WWW: <http://www.atmel.com/dyn/resources/prod\_documents/doc2525.pdf>.
- [12] AT90S2313 : 8-bit AVR Microcontroller with 2K Bytes of In-System Programmable Flash. Datasheet [online]. 2002 [cit. 2009-05-18]. Dostupný z WWW:
	- <http://www.atmel.com/dyn/resources/prod\_documents/doc0839.pdf>
- [13] ATmega16 : 8-bit AVR Microcontroller with 16K Bytes of In-System Programmable Flash. Datasheet [online].  $2002$  [cit.  $2009-05-18$ ]. Dostupný z WWW: <www.atmel.com/dyn/resources/prod\_documents/doc2466.pdf>
- [14] AT90S2323 : 8-bit AVR Microcontroller with 2K Bytes Flash. Datasheet [online]. 2002 [cit. 2009-05-18]. Dostupný z WWW: <http://www.atmel.com/dyn/resources/prod\_documents/doc1004.pdf>
- [15] Katalogové listy k AVR mikropočítačům
- [16] FT232BM : jednočipový převodník USB <> UART. Datasheet [online]. 2005 [cit. 2009-05-21]. Dostupný z WWW: http://www.ftdichip.com/Documents/DataSheets/DS\_FT232BM.pdf
- [17] FTDI Installation Guides [EN] (instalační příručka ovladače FTDI Chip). Dostupný z WWW:
- <http://www.ftdichip.com/Documents/ProgramGuides/D2XXPG31.pdf>
- [18] Virtual Com Port drivers [EN] (ovladače pro FTDIChip). Dostupný z WWW: <http://www.ftdichip.com/Drivers/CDM/CDM%202.04.16%20WHQL%20Certified.zip>

# Seznam použitých zkratek

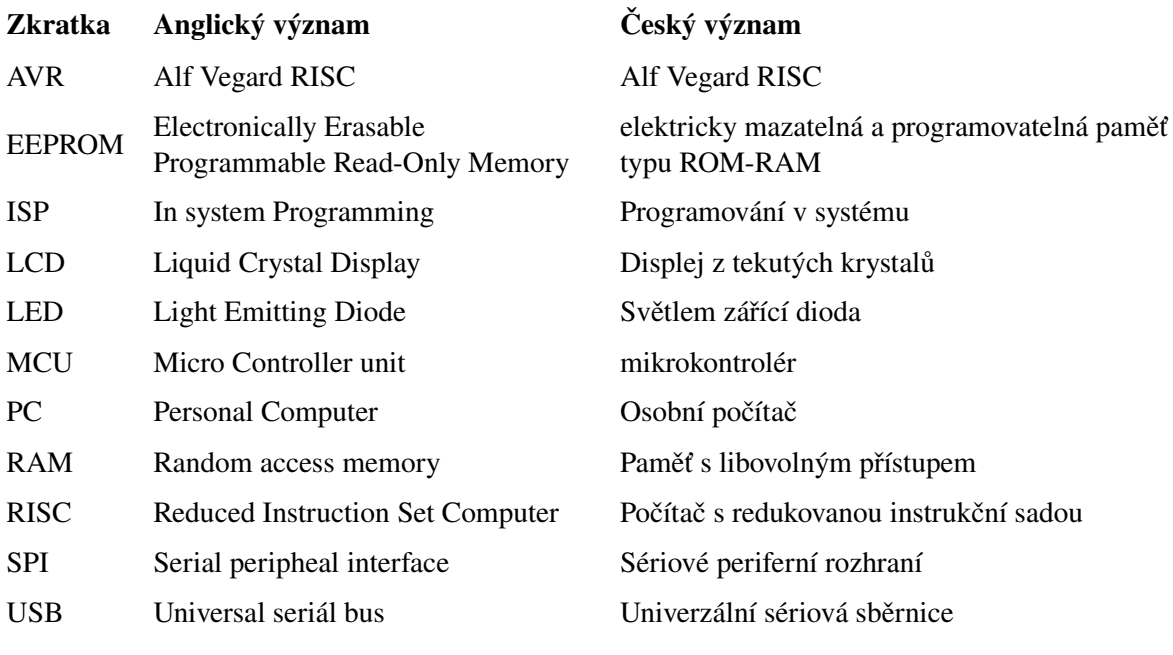

## Seznam příloh

V následujících přílohách jsou uvedena schéma zapojení, desky plošných spojů, blokové schéma zapojení a soupiska součástek. Dále zde je CD-ROM obsahující elektronický text bakalářské práce ve formátu pdf, elektronické soubory schématu a desky plošného spoje ve formátu Eagle, zdrojový i binární kód programu pro ATmega8535 a fotografie přístroje.

A Elektrické schéma zapojení

- A.1 První část
- A.2 Druhá část
- A.3 Třetí část
- B Desky plošných spojů
	- B.1 Spodní strana
	- B.2 Horní strana
- C Osazovací plánek
	- C.1 Horní strana
	- C.2 Spodní strana
- D Rozpiska použitých součástek
- E Blokové schéma zapojení
- F Podrobný vývojový diagram obslužného softwaru
- G Fotografie přístroje
- H CDROM
	- H.1 Elektronický text bakalářské práce ve formátu pdf
	- H.2 Návrh konstrukce v elektronickém formátu Eagle
	- H.3 Zdrojový a binární kód obslužného programu
	- H.4 Fotografie přístroje

## Příloha A: Elektrické schéma zapojení

#### A.1 První část ze tří

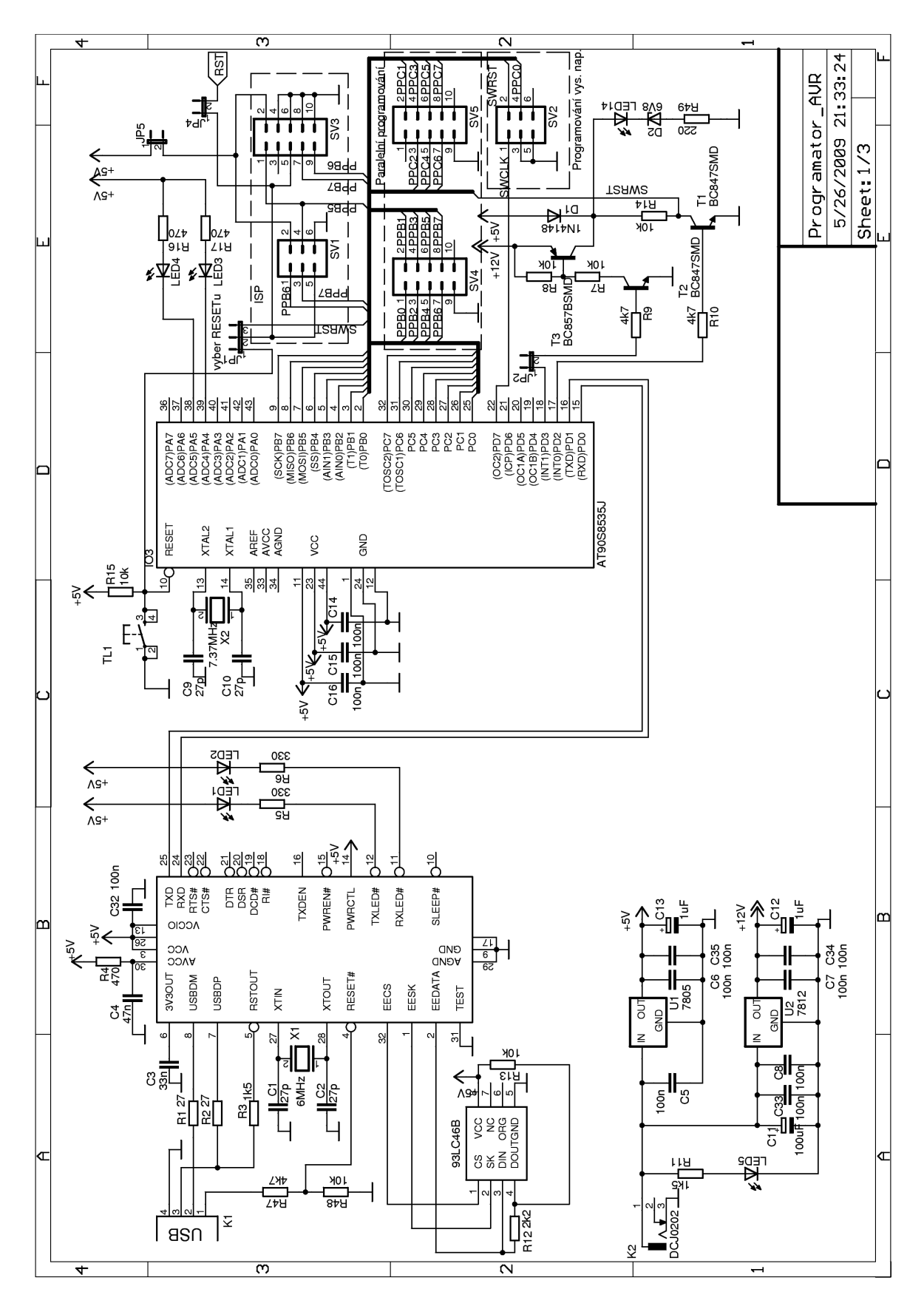

*Obr. 10.1: Schéma zapojení 1. ze 3.*

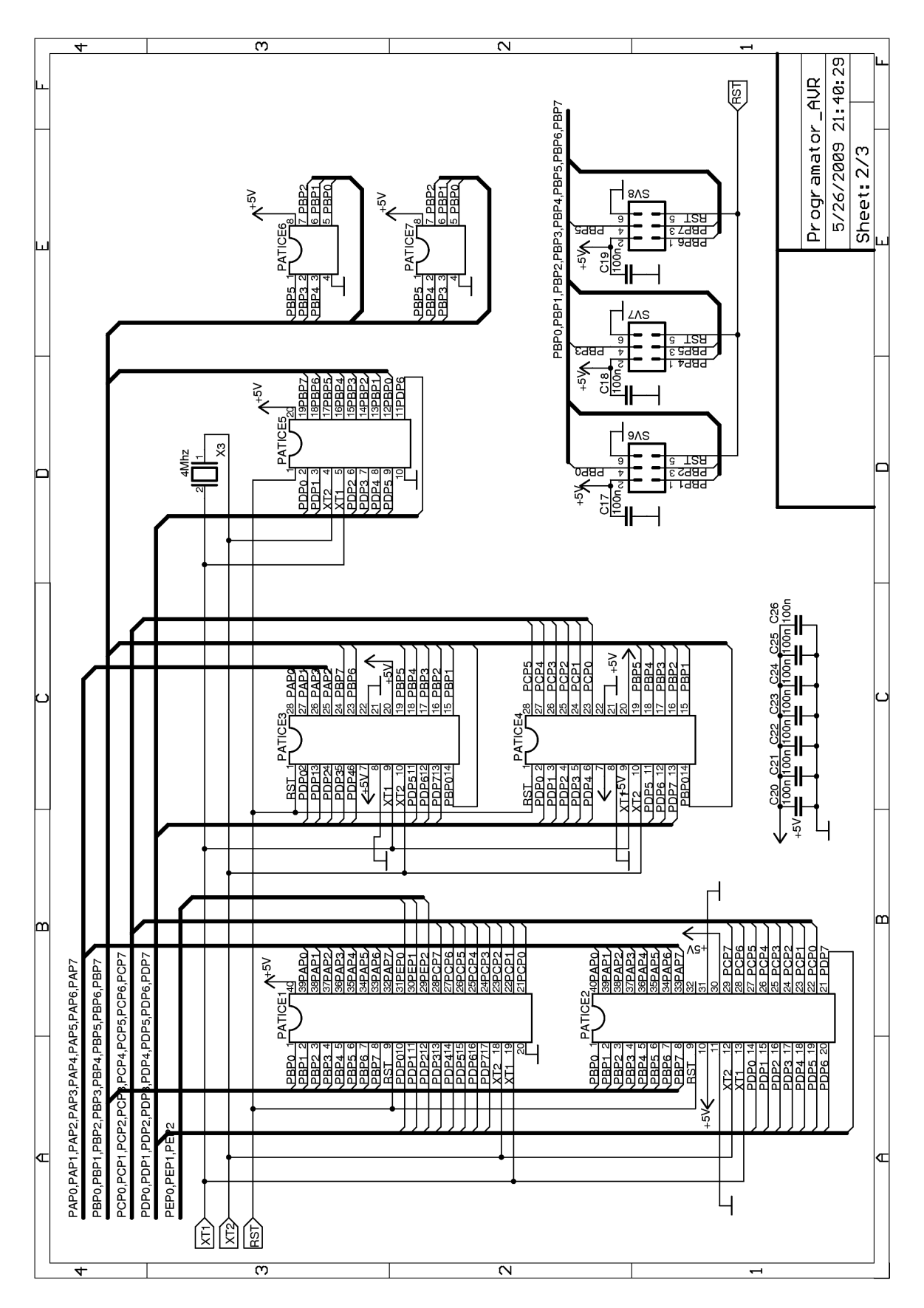

*Obr. 10.2: Schéma zapojení 2. ze 3.*

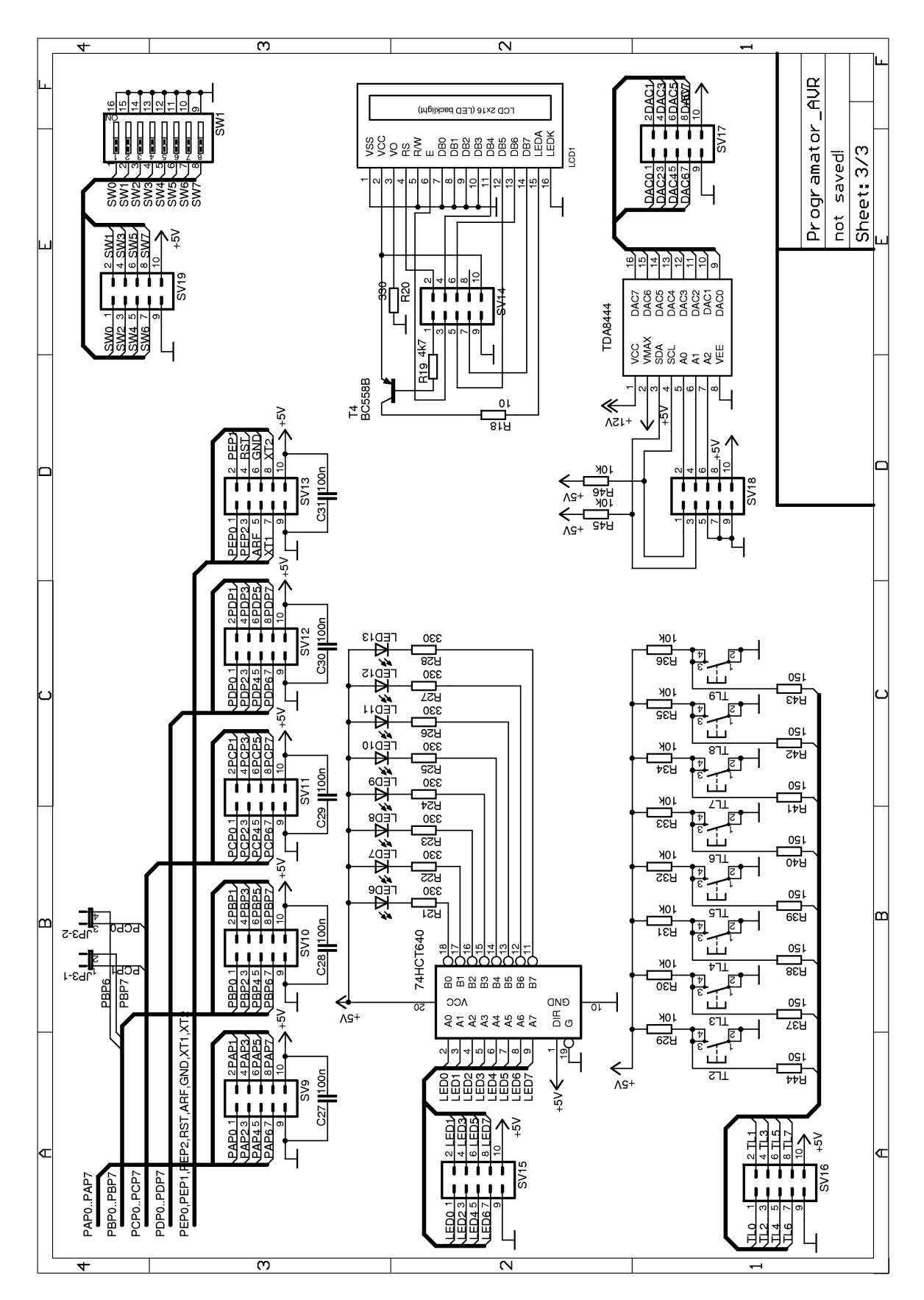

*Obr. 10.3: Schéma zapojení 3. ze 3.*

## Příloha B: Desky plošných spojů

B.1 Spodní strana

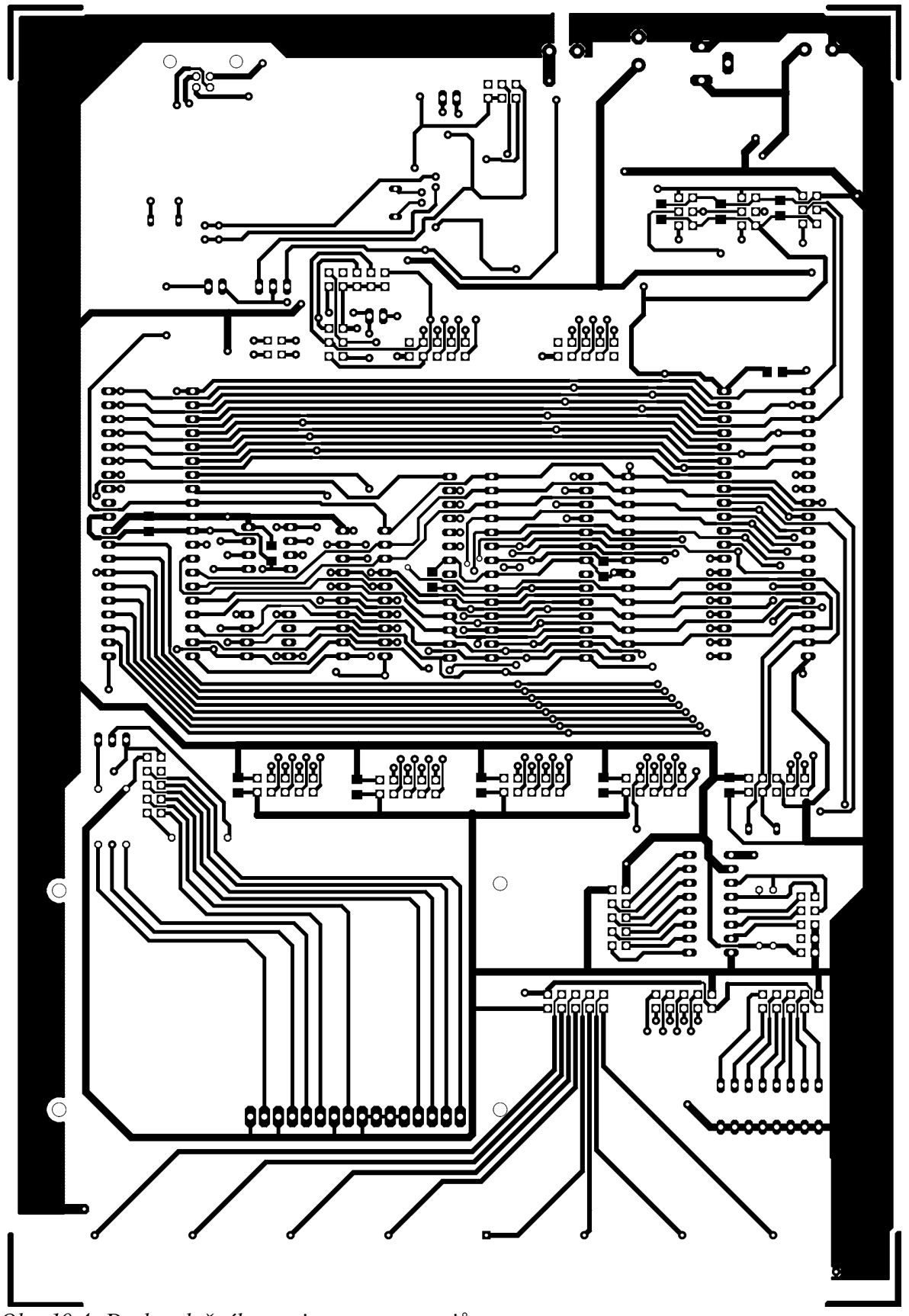

*Obr. 10.4: Deska plošného spoje ze strany spojů*

#### B.1 Horní strana

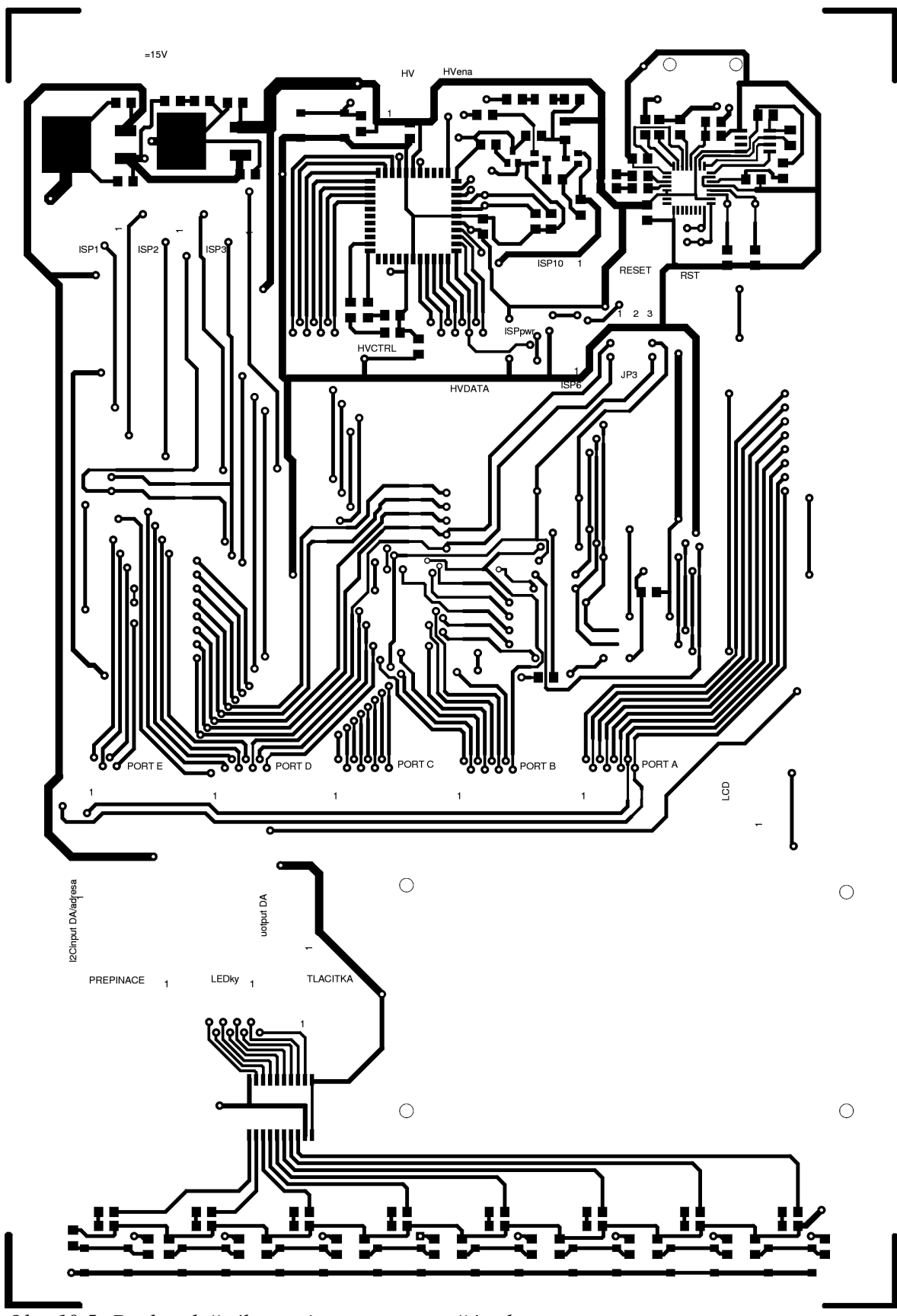

*Obr. 10.5: Deska plošného spoje ze strany součástek*

### Příloha C: Osazovací plánek

#### C.1 Horní strana

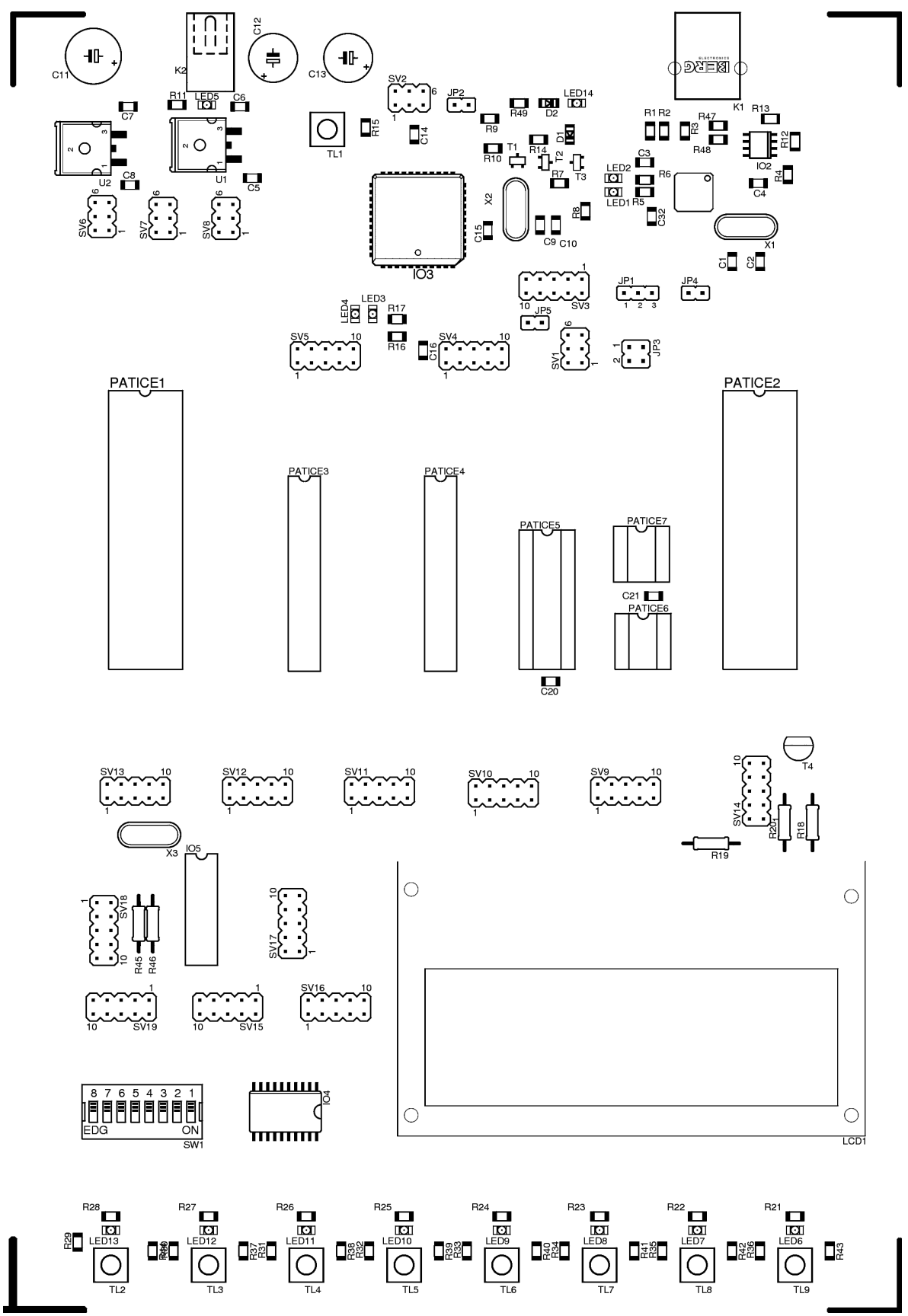

*Obr. 10.6: Osazovací plánek ze strany součástek*

C.1 Horní strana

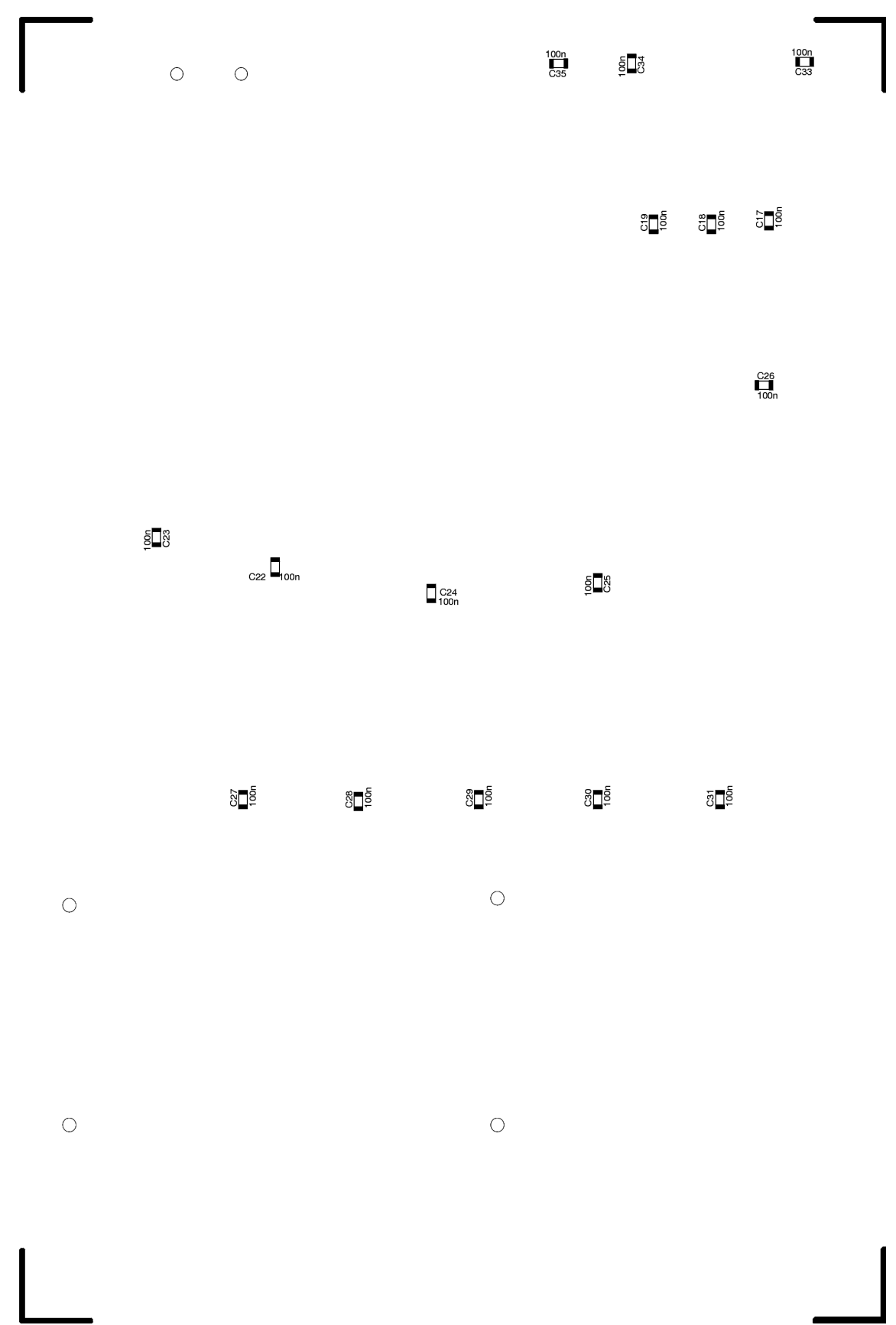

*Obr. 10.7: Osazovací plánek ze strany spojů*

## Příloha D: Rozpiska použitých součástek

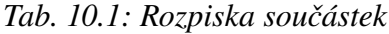

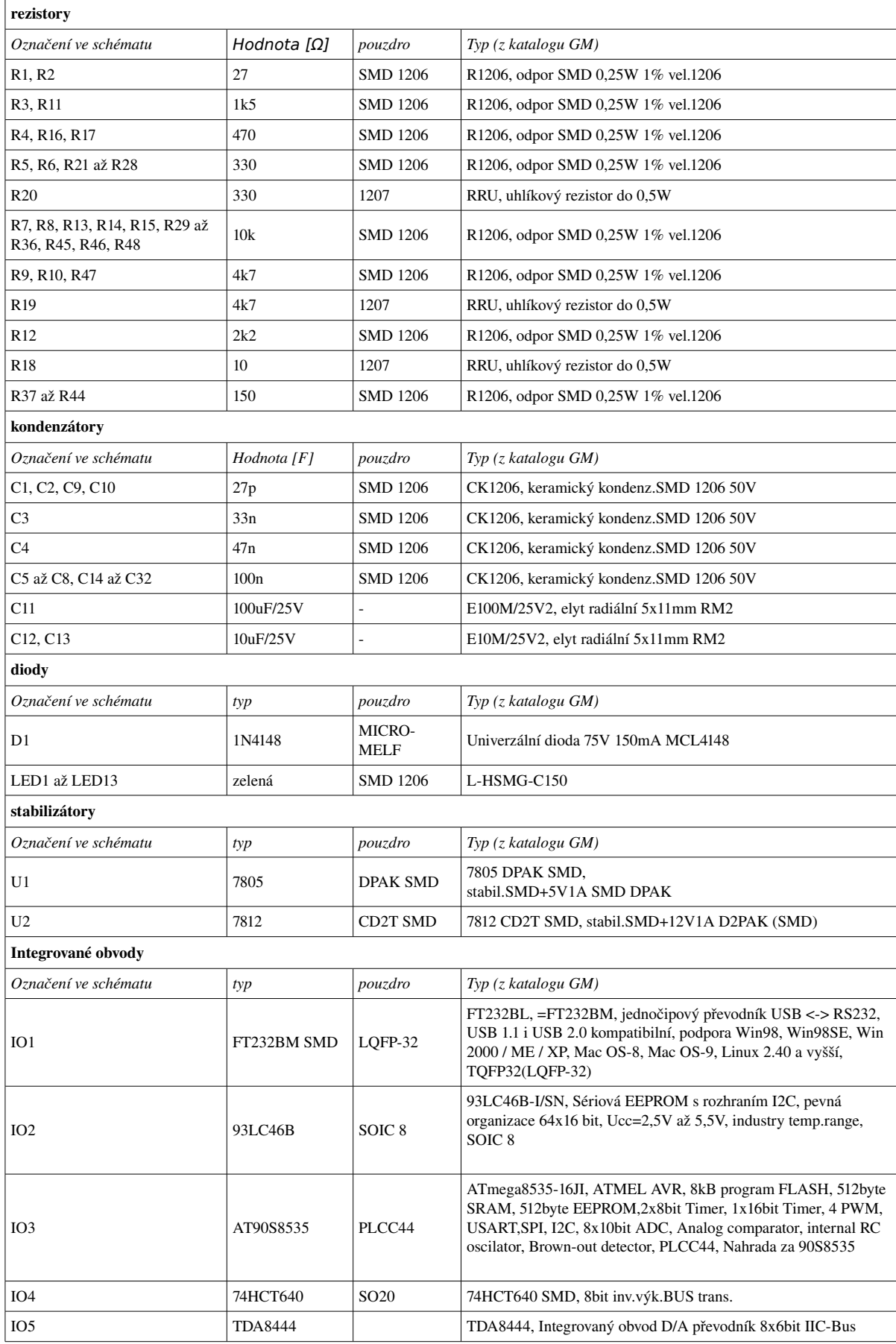

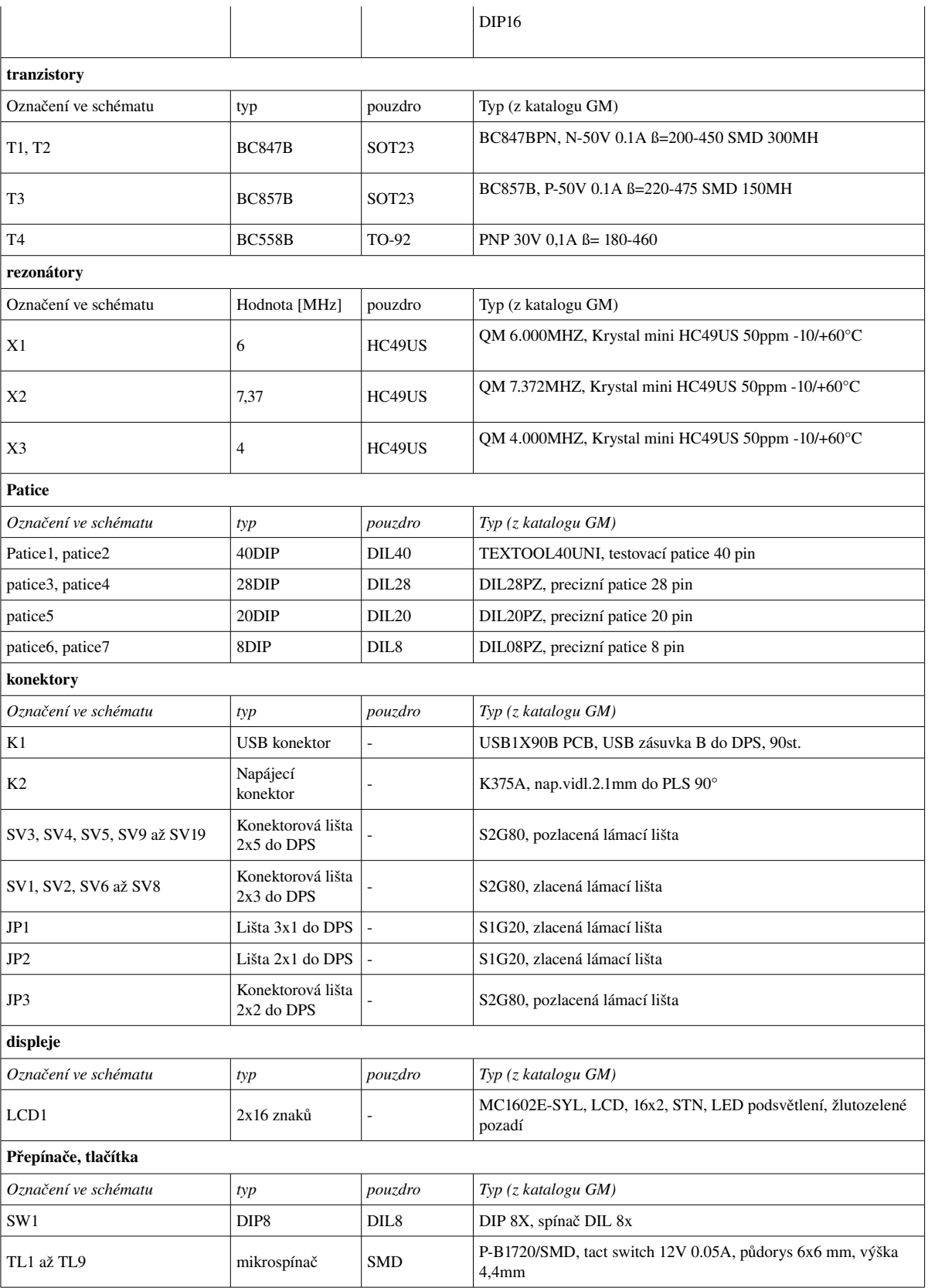

### Příloha E: Blokové schéma zapojení

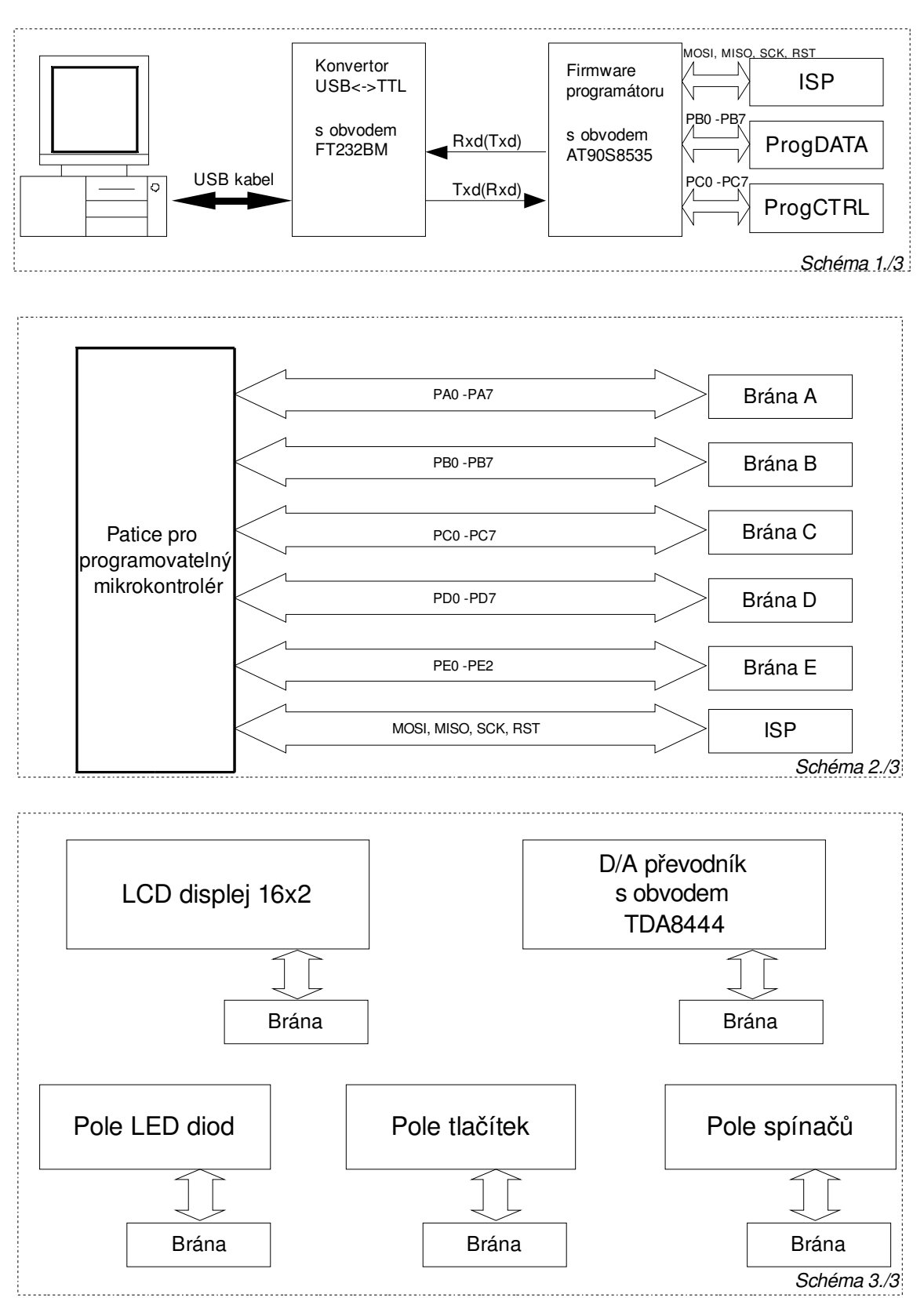

*Obr. 10.8: Blokové schéma zapojení*

### Příloha F: Podrobný vývojový diagram obslužného softwaru

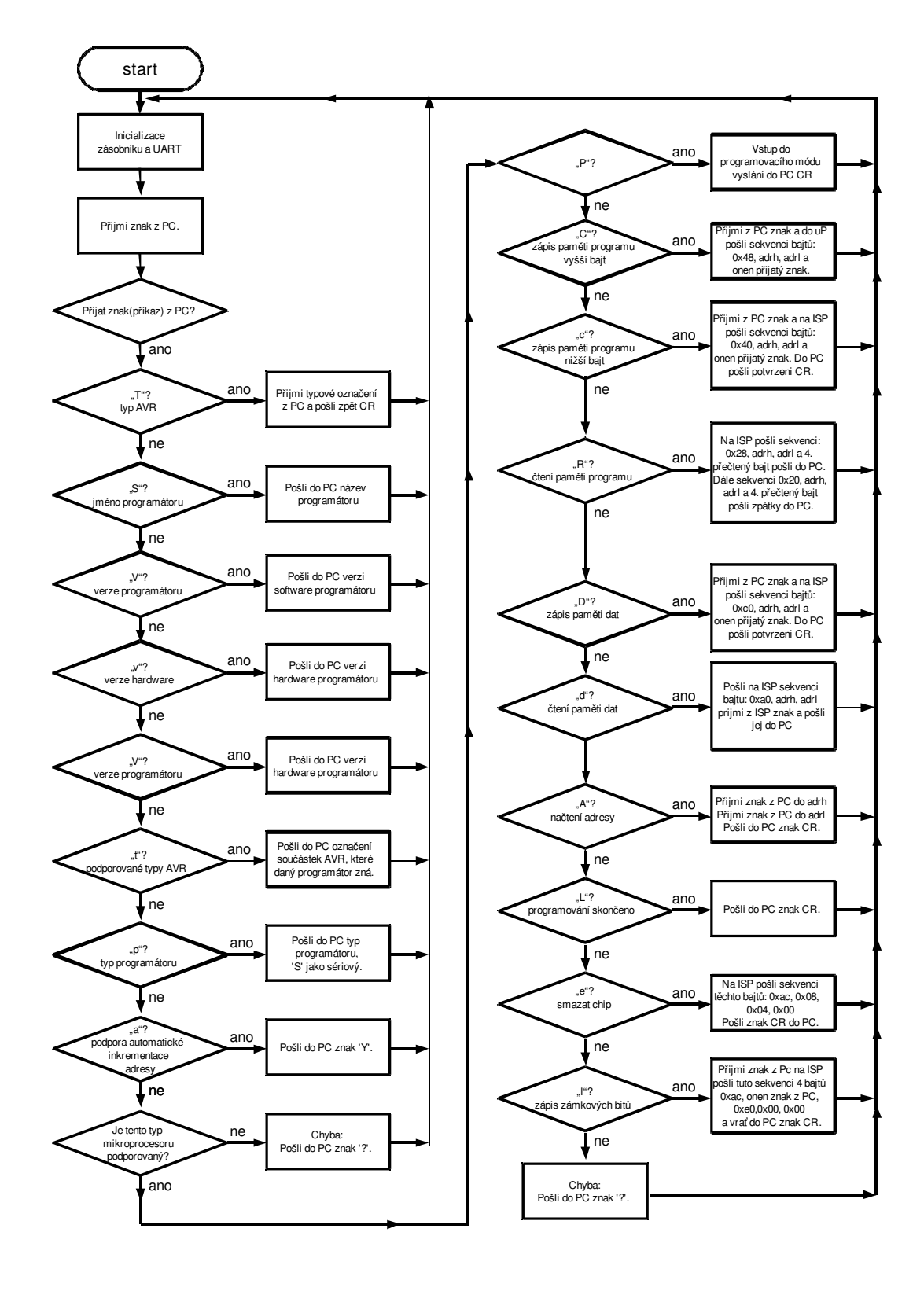

<span id="page-54-0"></span>*Obr. 10.9: Podrobný vývojový diagram*

## Příloha G: Fotografie přístroje

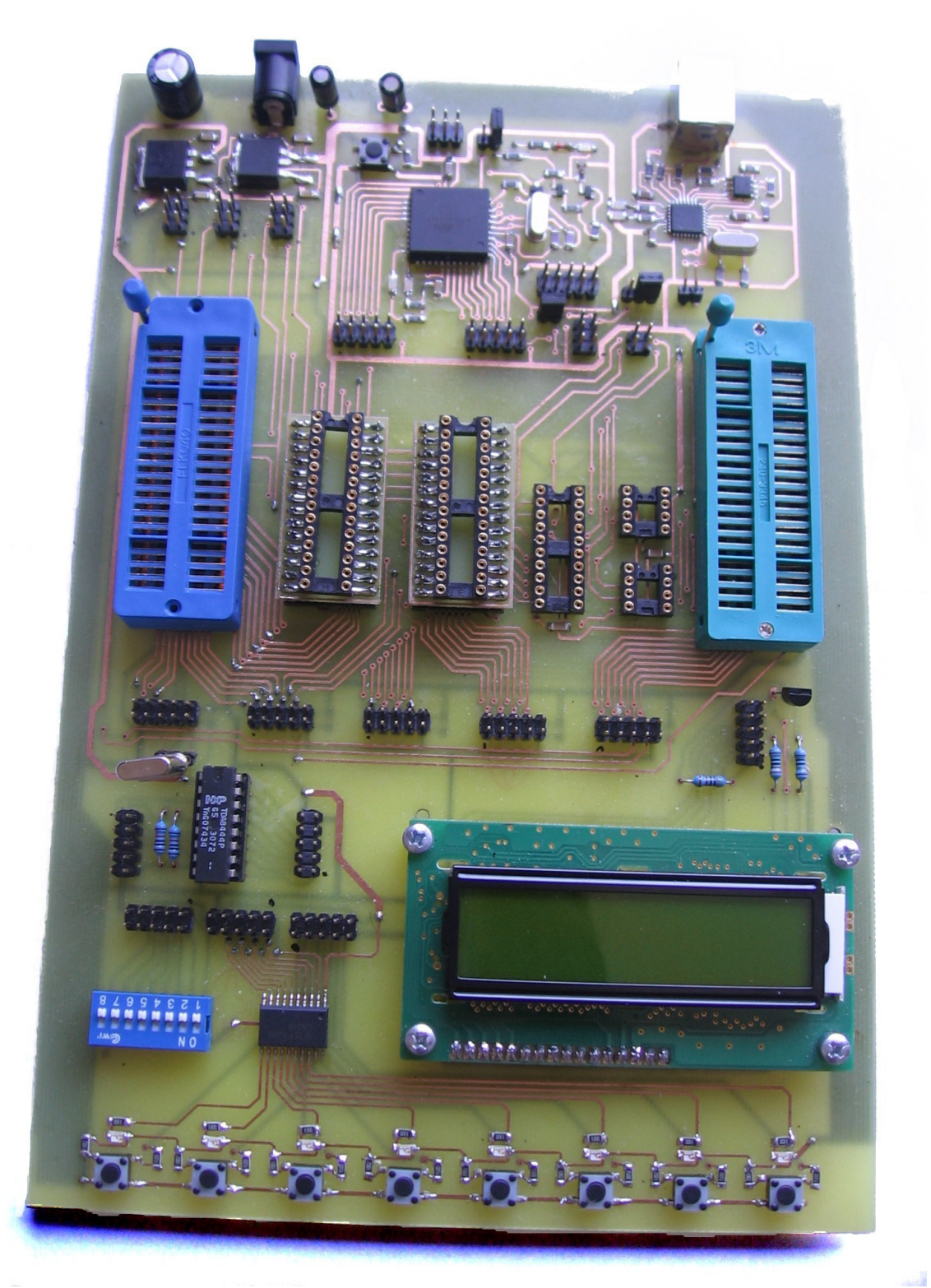

*Obr. 10: Fotografie přístroje*

### Příloha H: CDROM

- H.1 Elektronický text bakalářské práce ve formátu pdf<br>H.2 Návrh konstrukce v elektronickém formátu Eagle
- Návrh konstrukce v elektronickém formátu Eagle
- H.3 Zdrojový a binární kód obslužného programu
- H.4 Fotografie přístroje